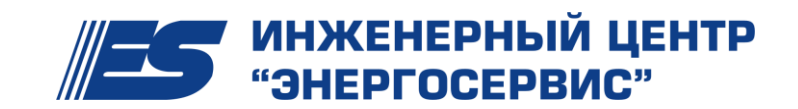

ОКП 42 3000 6 Группа П30

*УТВЕРЖДАЮ:*

Генеральный директор ЗАО «Инженерный центр «Энергосервис» \_\_\_\_\_\_\_\_\_\_\_\_\_\_\_\_\_/Флейшман И.Л./

31.03.11 г.

# **Модуль дискретного ввода/вывода ЭНМВ-1-0/3R**

Руководство по эксплуатации

ЭНМВ.423000.002 РЭ

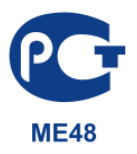

СОДЕРЖАНИЕ

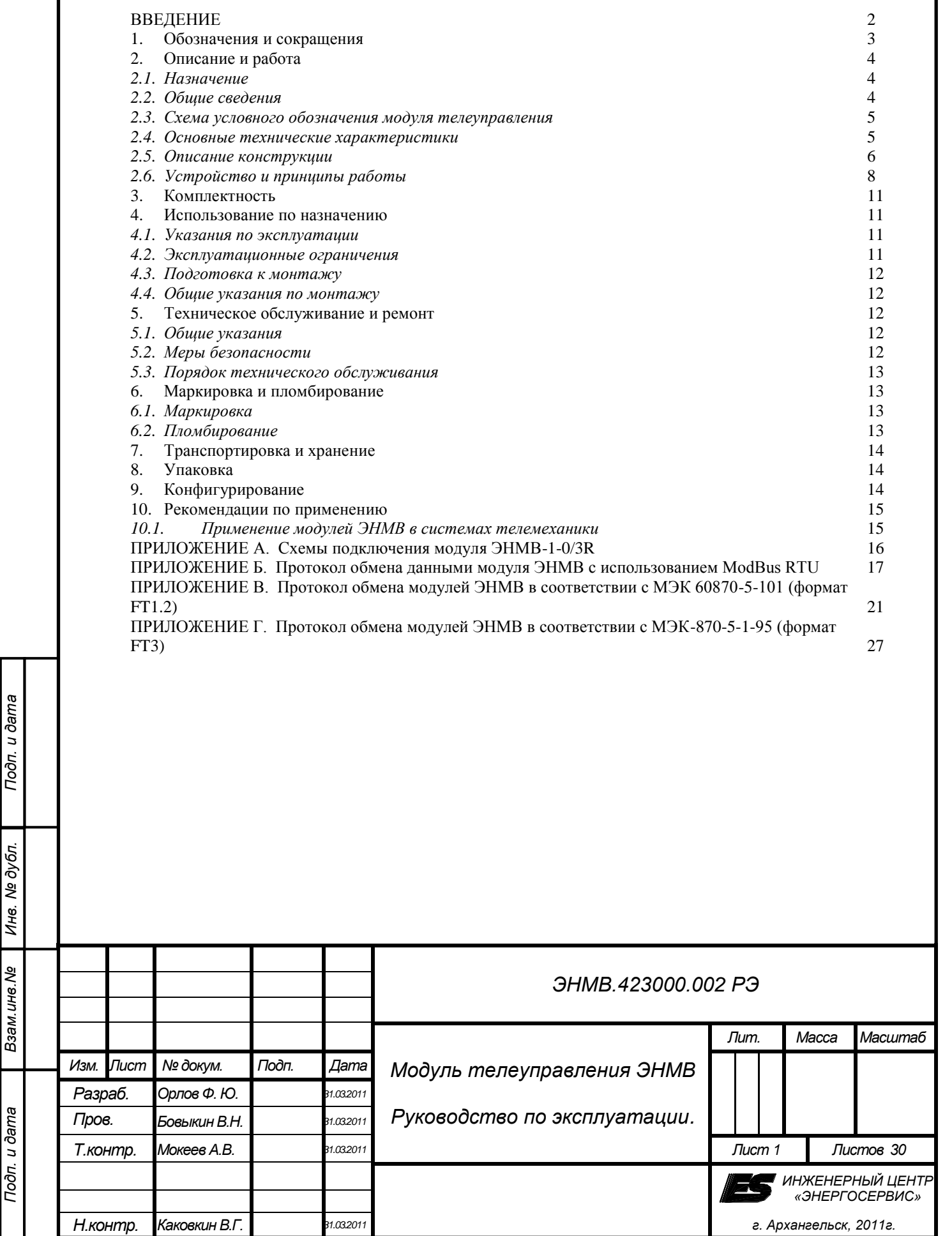

# <span id="page-2-0"></span>**ВВЕДЕНИЕ**

Настоящее руководство по эксплуатации (далее - РЭ) модуля дискретного вывода ЭНМВ-1-0/3R (далее модуль ЭНМВ, модуль телеуправления) предназначено для обеспечения потребителя всеми сведениями, необходимыми для правильной эксплуатации модулей ЭНМВ. РЭ содержит технические данные, описание работы, указания по использованию, техническому обслуживанию, упаковке, транспортированию и хранению, а также схемы подключения модулей ЭНМВ к цепям питания телеуправления, и цифровому интерфейсу. До начала работы с модулями ЭНМВ необходимо ознакомиться с настоящим РЭ.

### ПРИМЕЧАНИЕ

Данное руководство применимо исключительно к модулям ЭНМВ-1-0/3R. Для других модификаций модулей ЭНМВ см. ЭНМВ.423000.001 РЭ.

### ВНИМАНИЕ!

*Взам.инв.№*

Ина. № дубл.

Подп. и дата

В связи с постоянной работой по совершенствованию прибора, в конструкцию и программное обеспечение могут быть внесены изменения, не влияющие на его технические характеристики и не отраженные в настоящем документе.

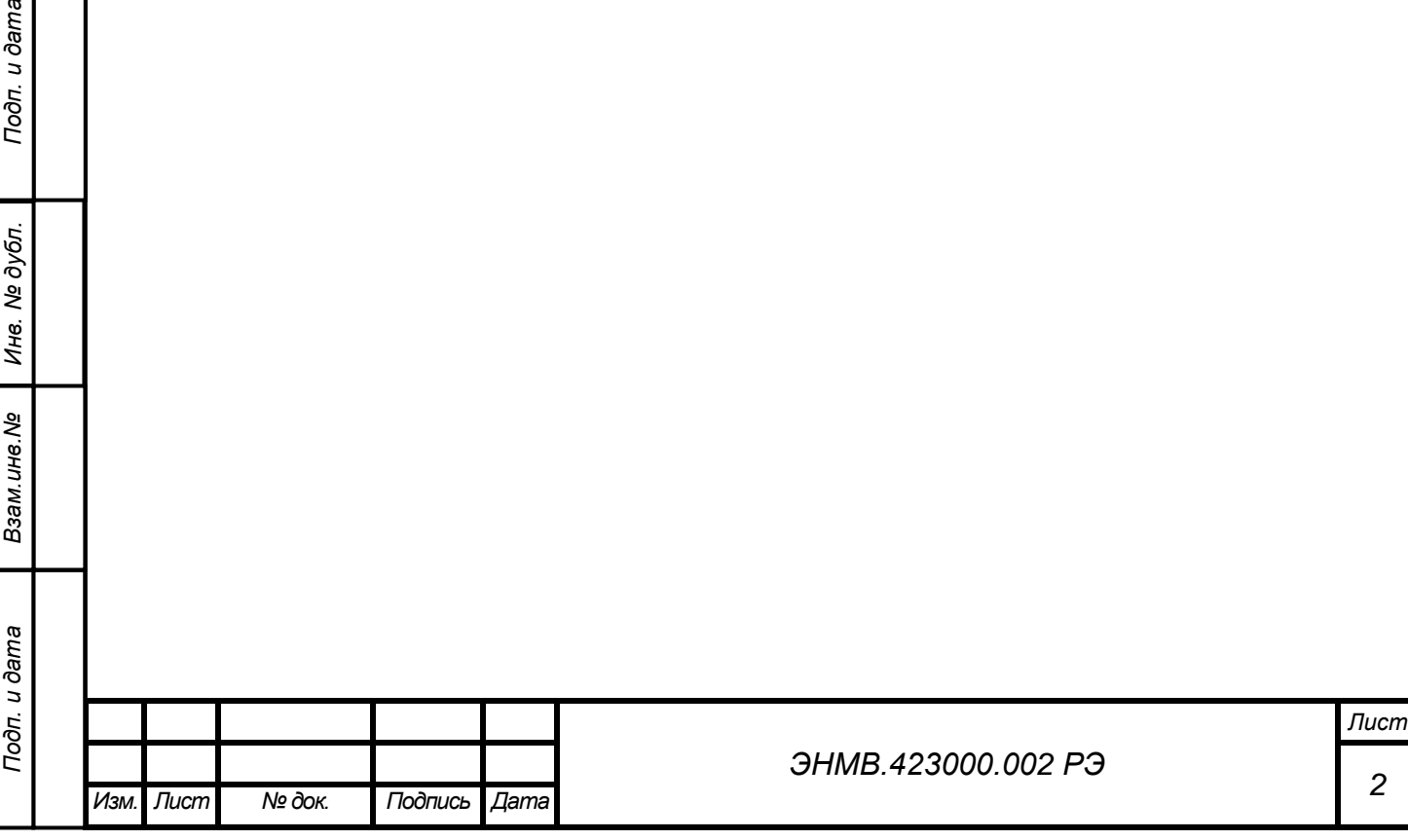

# <span id="page-3-0"></span>**1. Обозначения и сокращения**

В настоящем руководстве по эксплуатации применяются следующие обозначения и сокращения:

- ИП измерительный преобразователь;
- БРП блок расширения портов УСД;
- МК микроконтроллер;
- ПИ преобразователь интерфейса;
- $\blacksquare$  ПО программное обеспечение;
- ПК персональный компьютер;
- ТС телесигнализация;
- ТУ телеуправление;

*Взам.инв.№*

Инв. № дубл.

Подп. и дата

УСД – устройство сбора данных.

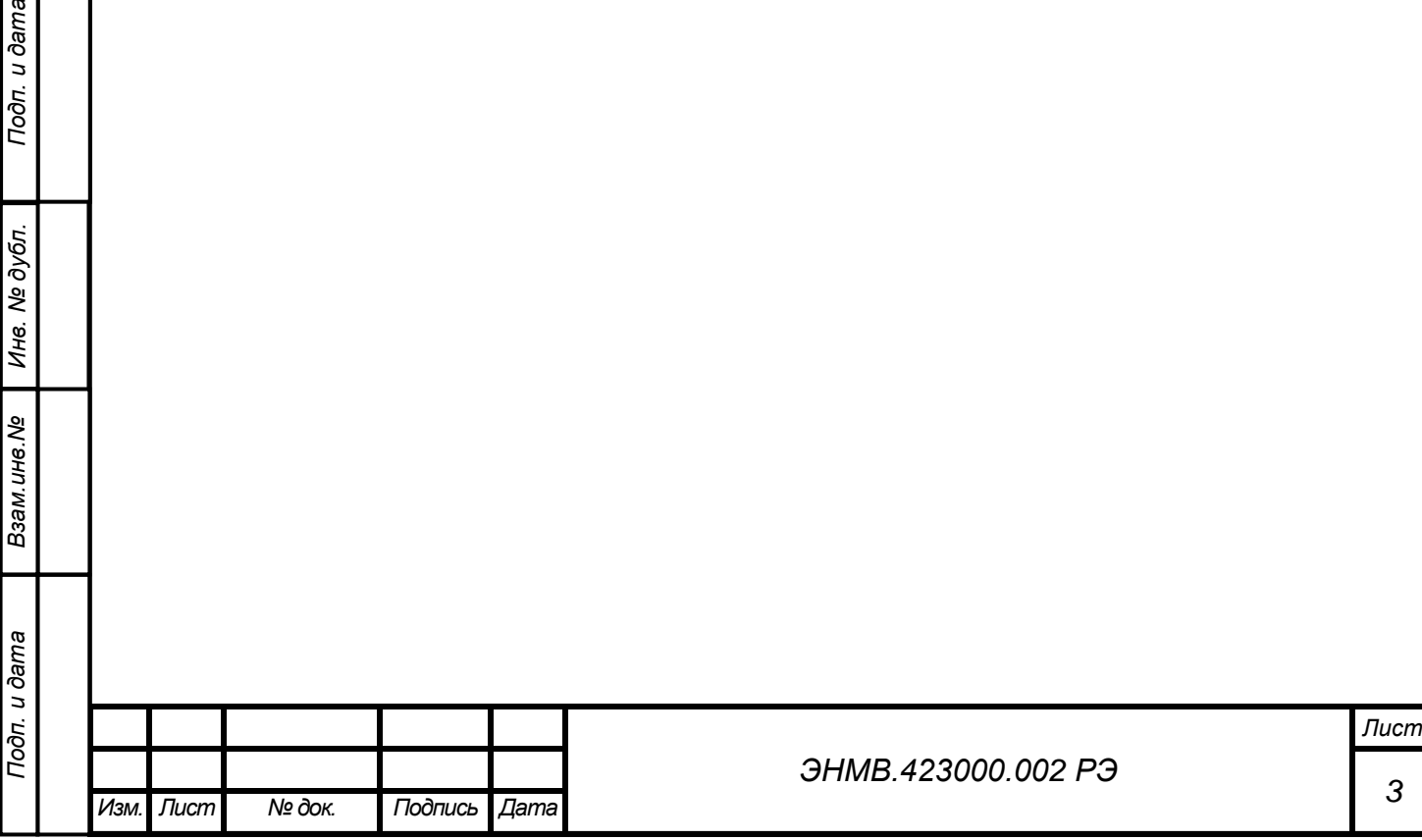

# <span id="page-4-0"></span>**2. Описание и работа**

# <span id="page-4-1"></span>*2.1. Назначение*

Модуль дискретного вывода ЭНМВ-1-0/3R предназначен для применения в составе систем сбора и передачи информации подстанций и электростанций. Вместе с устройствами сбора данных (УСД) ЭНКС и измерительными преобразователями (ИП) ЭНИП-2 модули ЭНМВ позволяют создавать распределенные системы телемеханики различных энергообъектов.

Модули ЭНМВ, осуществляют функции телеуправления, осуществляя обмен данными по цифровым интерфейсам RS-485 или CAN с автоматизированными системами диспетчерского управления.

#### <span id="page-4-2"></span>*2.2. Общие сведения*

*Взам.инв.№*

Подп. и дата

Ина. № дубл.

Подп. и дата

2.2.1. Модуль ЭНМВ обеспечивает управление состоянием дискретных выходов (телеуправление) по командам, поступающим от:

a. Измерительного преобразователя ЭНИП-2 (в модификации **C1** с портом CAN);

b. УСД ЭНКС-3 (в модификации **A1** с интерфейсом RS-485, протокол обмена ГОСТ Р МЭК-870-5-1-95 (формат FT3));

c. Прочих устройств и программного обеспечения верхнего уровня (в модификации A1 с интерфейсом RS-485, протоколы обмена Modbus RTU, ГОСТ Р МЭК 60870-5-101).

2.2.2. Модуль ЭНМВ осуществляет самодиагностику состояния.

2.2.3. Модуль ЭНМВ имеет две модификации:

- Модификация **C1** с интерфейсом «CAN» - используется внутренний протокол обмена данными с ИП ЭНИП-2;

- Модификация **A1** с интерфейсом «RS-485» - протокол обмена назначается при настройке, доступные варианты:

a. Modbus RTU, скорость обмена 600-115200 бит/сек;

b. ГОСТ Р МЭК-870-5-1-95 (формат FT3), скорость обмена 600-115200 бит/сек;

c. ГОСТ Р МЭК 60870-5-101, скорость обмена 600-115200 бит/сек.

2.2.4. Модуль ЭНМВ является многофункциональным, восстанавливаемым, ремонтируемым изделием и предназначен для круглосуточной эксплуатации в стационарных условиях в производственных помещениях.

2.2.5. Изготовитель: ЗАО "Инженерный центр "Энергосервис", г. Архангельск, 163046, ул. Котласская, 26. Тел.: +7(818-2)657565, факс: +7(818-2) 236955

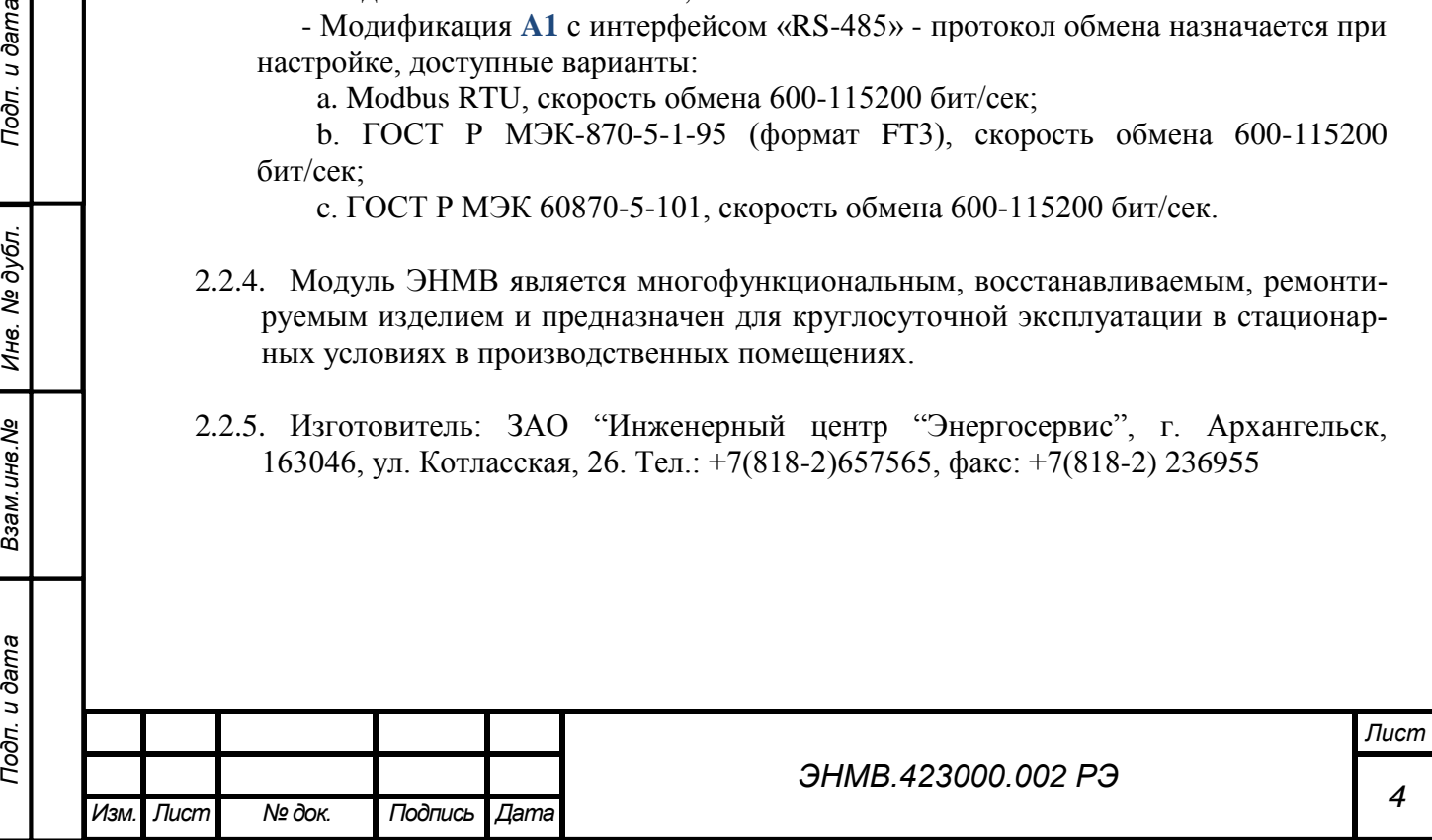

### <span id="page-5-0"></span>*2.3. Схема условного обозначения модуля телеуправления*

**ЭНМВ-1 - 0 / 3 R-220-A1**

 **1 2 3 4 5 6 7** 

- **1 –** название серии модулей ввода/вывода;
- **2** тип модуля:
	- 1 дискретный ввод/вывод;
- **3**  количество входов;
- **4** количество выходов;
- **5** тип выходов;

Подп. и дата

- R релейные;
- **6** напряжение питания:

- 220 – сеть переменного тока напряжением ~90..250 В, 45..55 Гц или постоянное напряжение =120..370В;

- **7** наличие последовательных интерфейсов:
	- A1 1 интерфейс RS-485;
	- С1 1 интерфейс CAN (подключение к ЭНИП-2).

# <span id="page-5-1"></span>*2.4. Основные технические характеристики*

2.4.1. Рабочие условия применения модуля телеуправления приведены в таблице 1. По рабочим условиям эксплуатации (климатическим воздействиям) модули ЭНМВ соответствуют изделиям группа 5 по ГОСТ 22261-94. По устойчивости к воздействию атмосферного давления модули ЭНМВ соответствуют группе Р1 по ГОСТ 12997.

Таблица 1

 $T_{\alpha}$ б $\pi$ 

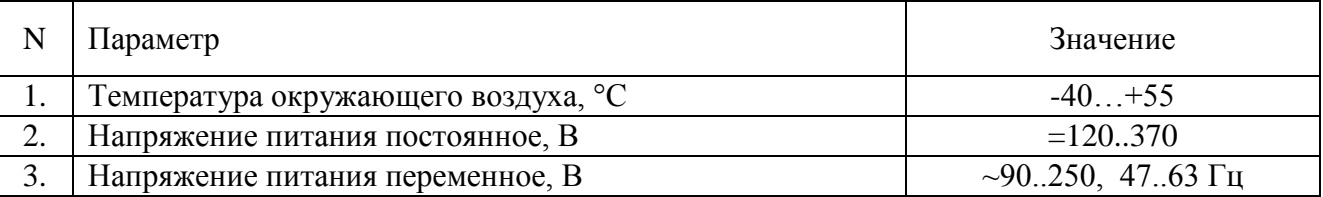

2.4.2. Режим работы модуля телеуправления непрерывный. Продолжительность непрерывной работы неограниченна.

2.4.3. Время установления рабочего режима (предварительного прогрева) менее 1 мин.

2.4.4. Нормальные условия применения приведены в таблице 2.

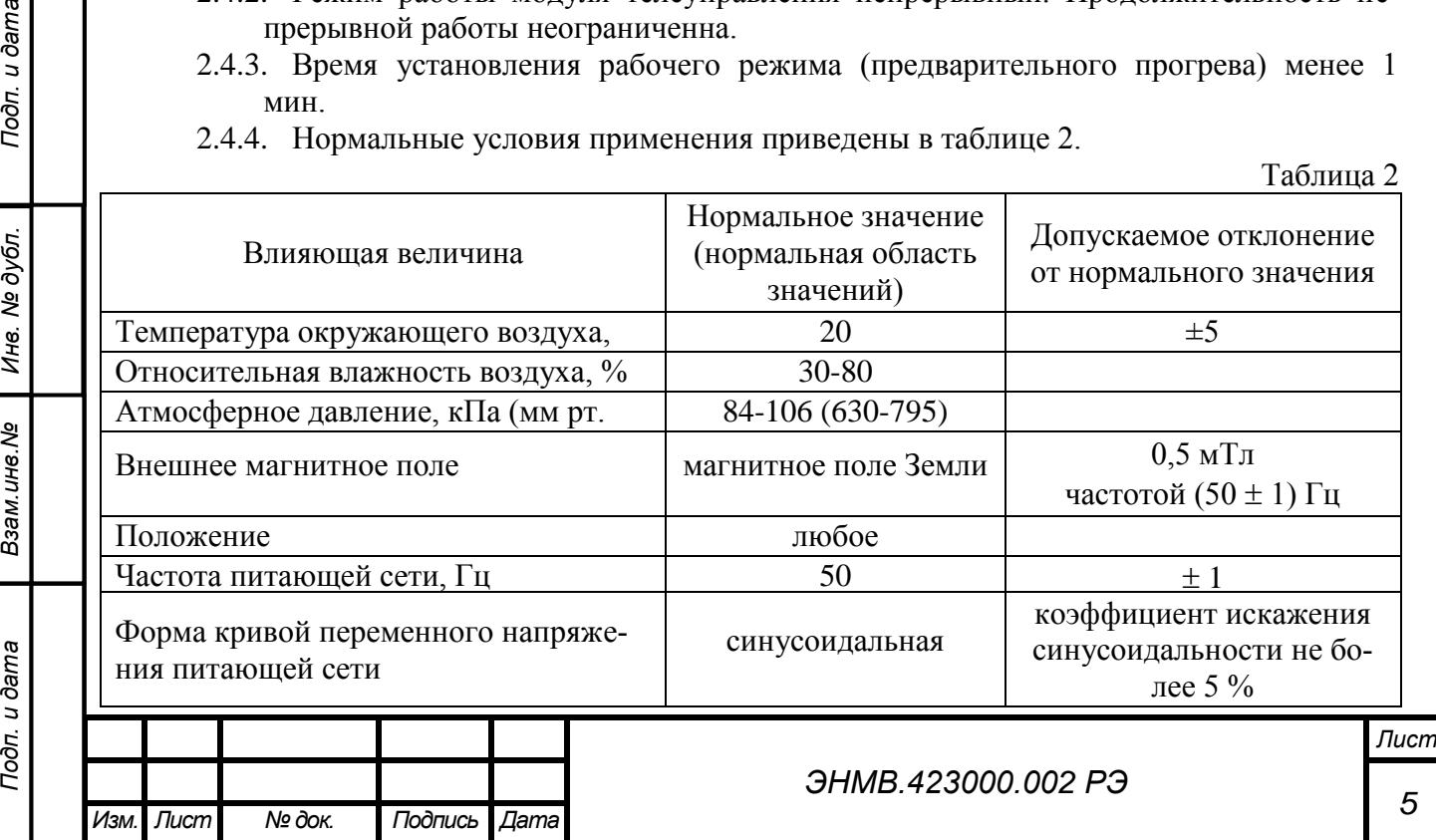

- 2.4.5. Модули ЭНМВ тепло- и холодоустойчивы в диапазоне температур от минус 40 до плюс 55°С.
- 2.4.6. Питание модуля ЭНМВ осуществляется от сети переменного тока напряжением  $\sim$ 90..250 В, 47..63 Гц или постоянным напряжением =120..370В; Собственная потребляемая мощность прибора по цепи питания не более 5 В·А.
- 2.4.7. Норма средней наработки на отказ модуля телеуправления в нормальных условиях применения составляет 100000 ч.
- 2.4.8. Полный средний срок службы модуля ЭНМВ составляет 15 лет.
- 2.4.9. Среднее время восстановления работоспособного состояния модуля ЭНМВ не более 1 ч.
- 2.4.10. Дискретные выходы (телеуправление):
	- 2.4.10.1. количество выходов
		- 3 шт. (тип: релейные выходы, 1 объект телеуправления): ВКЛ, ОТКЛ, БЛК;
	- 2.4.10.2. максимальное входное напряжение постоянного тока 370 В, максимальное входное напряжение переменного тока 250 В;
	- 2.4.10.3. максимальный выходной ток 10 А, допустимый пиковый ток 20 А.

#### <span id="page-6-0"></span>*2.5. Описание конструкции*

*Взам.инв.№*

Ина. № дубл.

Подп. и дата

Конструктивно модуль ЭНМВ выполнен в литом корпусе из пластмассы, не поддерживающей горение, на корпус выведены клеммы для подключения цепей питания, телеуправления, а также цифрового интерфейса RS-485 или CAN. На лицевой панели модуля ЭНМВ присутствуют индикаторы питания, готовности к работе, а также индикатор состояния дискретных выходов.

Габаритные размеры модулей ЭНМВ приведены на рисунке 1.

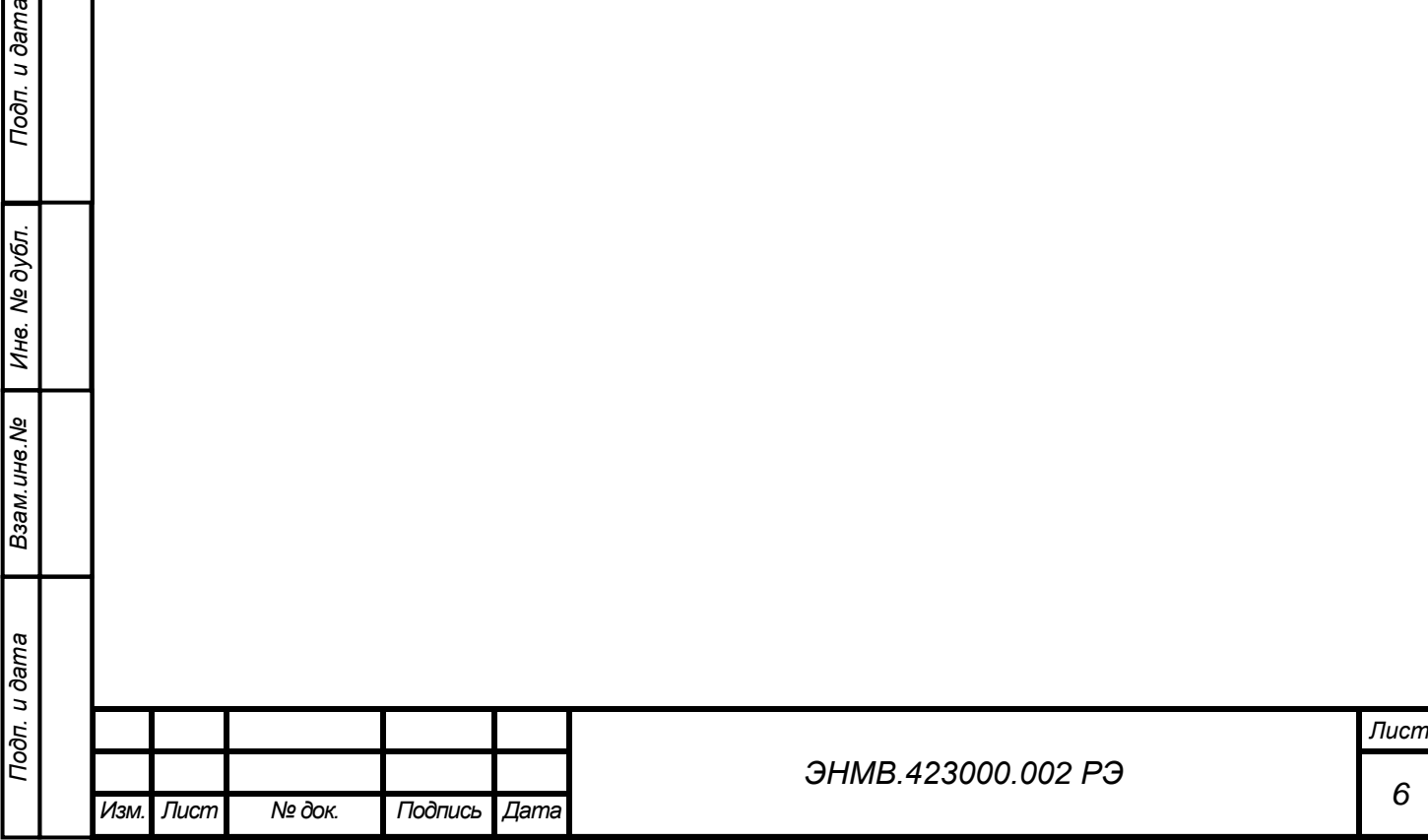

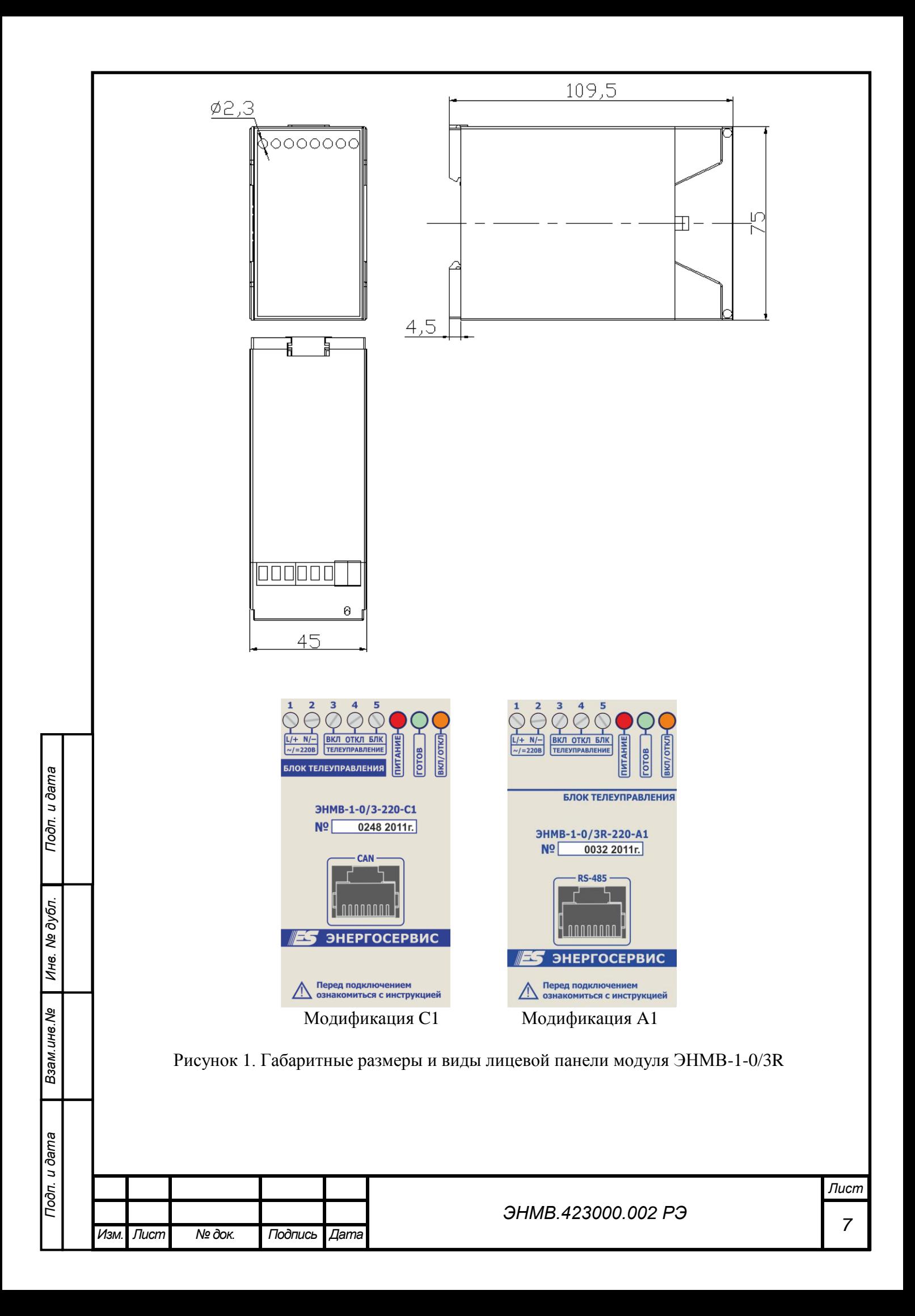

# <span id="page-8-0"></span>*2.6. Устройство и принципы работы*

# 2.6.1. Устройство модулей

- 2.6.1.1. Микроконтроллер МК используется для обработки команд, поступающих по интерфейсам RS-485 или CAN, формирования команд управления реле, диагностики состояния реле и выдачи диагностической информации на блок светодиодной индикации.
- 2.6.1.2. С помощью преобразователя интерфейсов ПИ реализован гальванически развязанный интерфейс CAN или RS-485.<br>2.6.1.3. Блок питания БП1 служит для электро

2.6.1.3. Блок питания БП1 служит для электропитания контроллера.

Структурная схема модуля телеуправления приведена на рисунке 2.

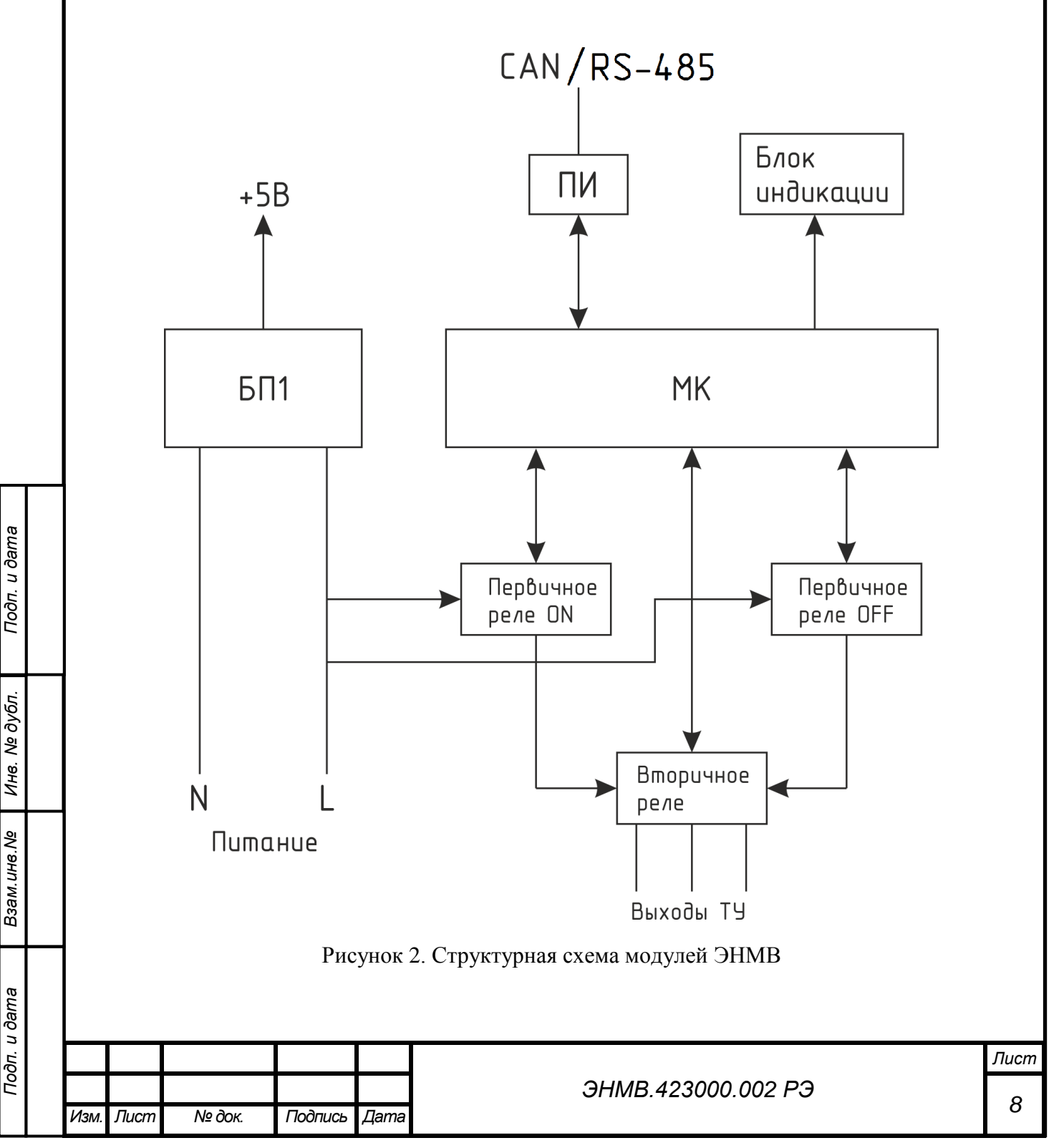

### 2.6.2. Дискретные выходы

Дискретные выходы модуля ЭНМВ-1-0/3R работают в режиме управления коммутационным оборудованием. При этом использовать промежуточные реле не требуется.

Выполнение команды ТУ происходит в два этапа: срабатывание реле включения или отключения, затем после проверки наличия напряжения на выходах реле (замыкание контактов) срабатывает «контрольное» реле. И только после этого напряжение поданное на входы L, N коммутируется со выходов «ВКЛ» или «ОТКЛ»/«БЛК» в схему управления коммутационного оборудования. Схема соединения выходных контактов ЭНМВ-1-0/3R изображена на рисунке 3.

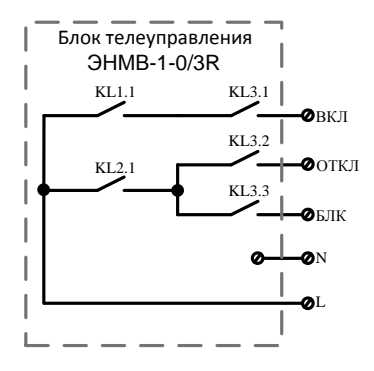

KL1 – первичное реле ON;

KL2 – первичное реле OFF;

KL3 – вторичное реле;

Рисунок 3. Схема соединения выходных контактов

#### 2.6.3. Протоколы обмена данными

Модули ЭНМВ-1-0/3R имеют две модификации:

1. Модификация **C1** с интерфейсом «CAN».

Для обеспечения передачи команд ТУ между ИП ЭНИП-2 (в модификации с портом CAN) и ЭНМВ-1-0/3R реализован протокол обмена CAN.

Передача данных осуществляется на скорости 500 кбит/с. Максимальное расстояние связи при этом, в соответствии со стандартом, составляет 100 м.

Настройка данного соединения не требуется.

2. Модификация **A1** с интерфейсом «RS-485».

Для обеспечения передачи команд ТУ в модуле ЭНМВ реализованы протоколы Modbus RTU, ГОСТ Р МЭК-870-5-1-95 (формат FT3) и ГОСТ Р МЭК 60870-5-101.

Выбор используемого протокола, а также его настройка производится с помощью ПО "ЭНМВ Конфигуратор".

Описание протокола Modbus RTU приведено в Приложении Б. Описание ГОСТ Р МЭК 60870-5-101 приведено в Приложении В. Описание ГОСТ Р МЭК-870-5-1-95 (формат FT3) приведено в Приложении Г.

Настройки по умолчанию:

Скорость – 19200 бит/с; Адрес (Адрес ASDU) – 01; Протокол – МЭК 60870-5-101.

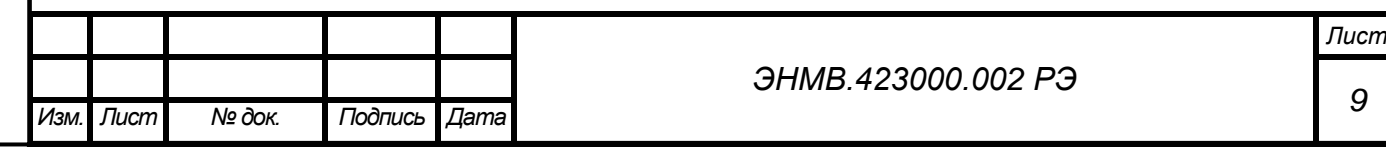

- 2.6.4. Назначение светодиодных индикаторов
	- 2.6.4.1. Красный светодиодный индикатор «Питание» показывает, подано ли на модуль телеуправления напряжение питания.
	- Светодиод горит если на модуль ЭНМВ подано напряжение питания.<br>2.6.4.2. Лвухиветный (красно-зелёный) светодиодный индикатор «Готов
	- 2.6.4.2. Двухцветный (красно-зелёный) светодиодный индикатор «Готов» характеризует режим работы модуля телеуправления.

В нормальном режиме светодиод постоянно горит зелёным или мигает зеленым в случае получения управляющей информации (если для управления используются протоколы Modbus RTU или МЭК 60870-5-101).

При наличии ошибок в работе модуля ЭНМВ, светодиод моргает красным (подробнее см. п. 2.6.5).

2.6.4.3. Двухцветный (красно-зелёный) светодиодный индикатор «ВКЛ/ОТКЛ» характеризует состояние выходов телеуправления модуля. Красный цвет светодиода соответствует состоянию «Выключен», зелёный – «Включен».

2.6.5. Диагностика состояния модуля телеуправления

Диагностика состояния осуществляется с помощью светодиодного индикатора «Готовность». Диагностика производится в момент включения модуля, а так же при подаче на него команд телеуправления.

При отсутствии ошибок в работе ЭНМВ индикатор «Готовность» постоянно горит зелёным цветом. При появлении ошибки индикатор моргает красным. Пример временной диаграммы работы светодиода «Готовность» при наличии ошибок приведена на рисунке 4. Возможные комбинации и соответствующие им ошибки в работе ЭНМВ приведены в таблице 3.

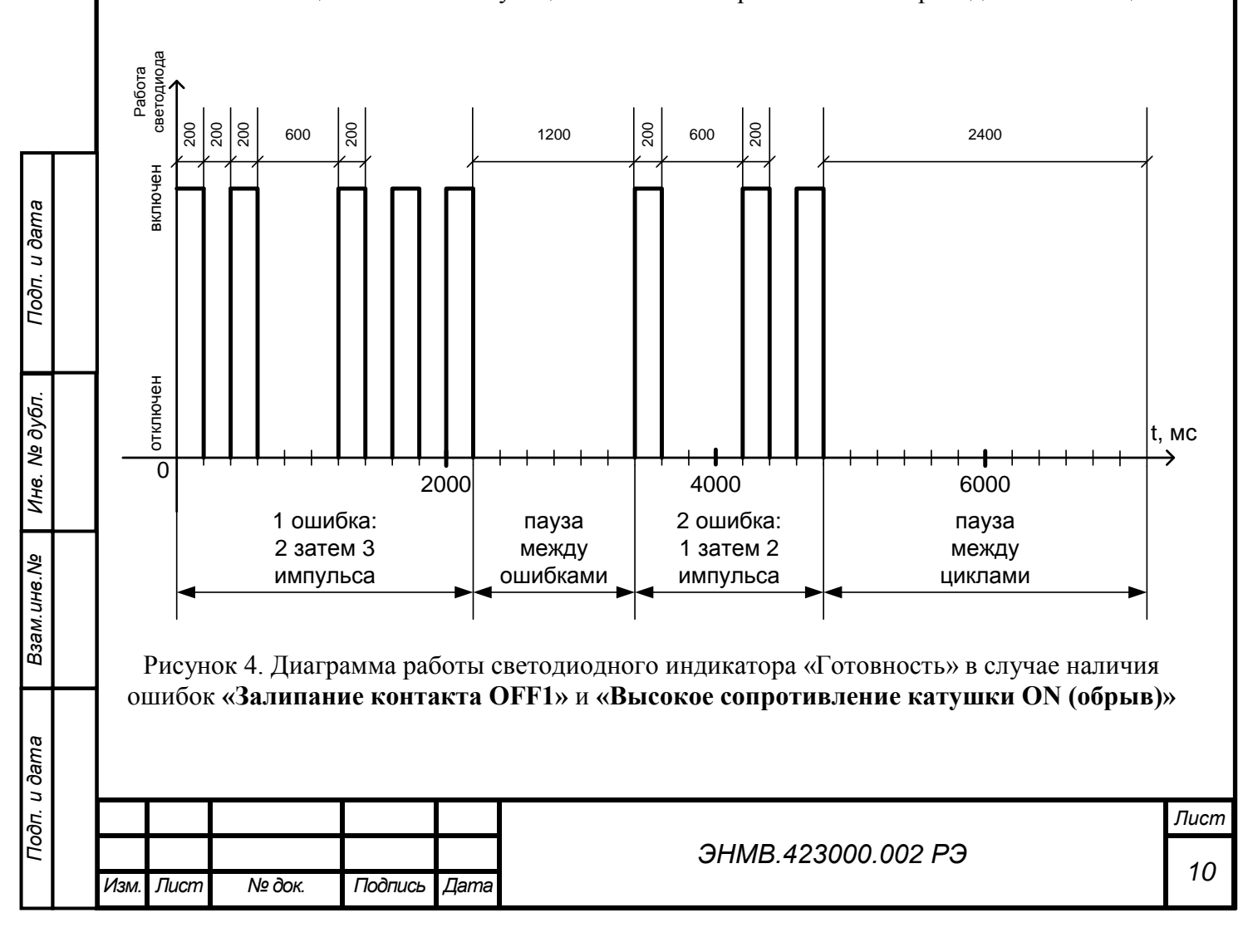

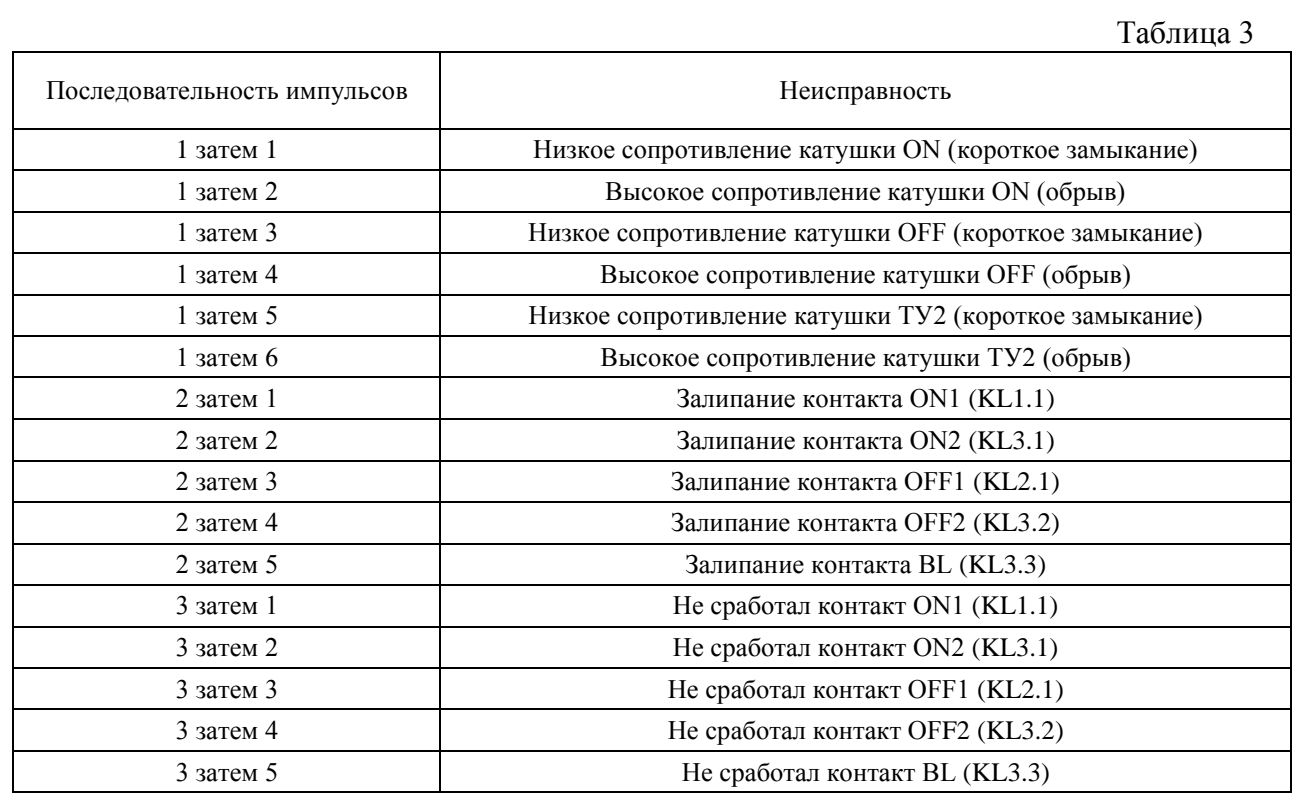

# <span id="page-11-0"></span>**3. Комплектность**

В комплект поставки модулей ЭНМВ входят:

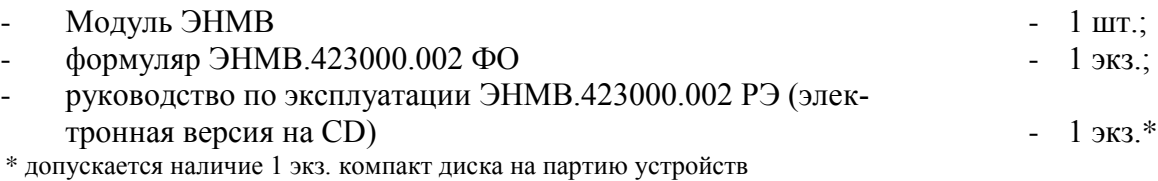

# <span id="page-11-1"></span>**4. Использование по назначению**

# <span id="page-11-2"></span>*4.1. Указания по эксплуатации*

Эксплуатация модуля ЭНМВ должна производиться в соответствии с настоящим руководством по эксплуатации.

Подключение и отключение модуля ЭНМВ к дискретным выходам, а также к цифровому интерфейсу необходимо выполнять только после отключения цепей питания, приняв меры против случайного включения.

# <span id="page-11-3"></span>*4.2. Эксплуатационные ограничения*

- 4.2.1. Модуль ЭНМВ **не предназначен** для работы в условиях взрывоопасной и агрессивной среды.
- 4.2.2. При работе модуль ЭНМВ **не должен** подвергаться воздействию прямого нагрева источниками тепла до температуры более 55 °С. В помещении **не должно** быть резких колебаний температуры, вблизи места установки модуля ЭНМВ **не должно** быть источников сильных электромагнитных полей.

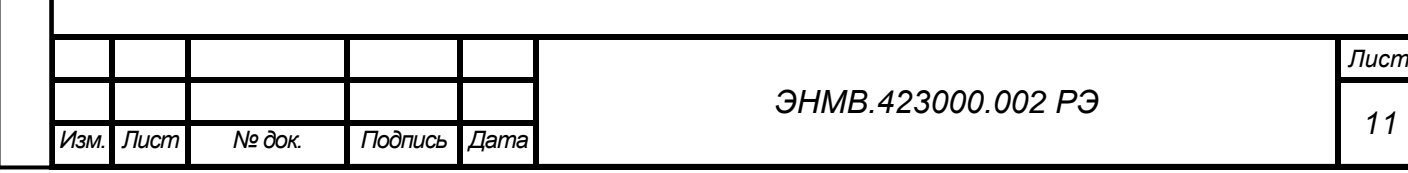

# <span id="page-12-0"></span>*4.3. Подготовка к монтажу*

- 4.3.1. После получения модуля ЭНМВ со склада убедиться в целостности упаковки.
- 4.3.2. Распаковать, извлечь модуль ЭНМВ, произвести внешний осмотр, убедиться в отсутствии видимых механических повреждений и наличии комплектности согласно п.3.
- 4.3.3. Проверить соответствие характеристик указанных в паспорте с характеристиками указанными на лицевой и верхней стороне преобразователя.

# <span id="page-12-1"></span>*4.4. Общие указания по монтажу*

- 4.4.1. Крепление модулей ЭНМВ осуществляется только на монтажную рейку DIN35. Допускается крепление модулей ЭНМВ под любым углом к горизонтальной плоскости.
- 4.4.2. Подключение модуля ЭНМВ к устройству управления производить кабелем типа «витая пара» 5-й категории. Для модификации **C1** используются 3, 5 и 6 контакты, а для модификации **A1** используются 5, 7 и 8 контакты в разъёме (допускается использовать стандартный прямой сетевой «патч-корд»).
- 4.4.3. Цепи питания и телеуправления допускается подключать к модулю ЭНМВ проводами сечением не более  $2,5$ мм<sup>2</sup>.
- 4.4.4. Все работы по монтажу и эксплуатации производить с соблюдением действующих правил, обеспечивающих безопасное обслуживание и эксплуатацию электроустановок.

# <span id="page-12-2"></span>**5. Техническое обслуживание и ремонт**

### <span id="page-12-3"></span>*5.1. Общие указания*

- 5.1.1. Эксплуатационный надзор за работой модулей ЭНМВ должен производиться лицами, за которыми закреплено данное оборудование.
- 5.1.2. Модули ЭНМВ не должны вскрываться во время эксплуатации. Нарушение целостности гарантийной наклейки снимает с производителя гарантийные обязательства.
- 5.1.3. Все возникающие во время эксплуатации неисправности устраняет предприятие-изготовитель.

### <span id="page-12-4"></span>*5.2. Меры безопасности*

*Взам.инв.№*

Ина. № дубл.

- 5.2.1. Работы по техническому обслуживанию должны выполняться квалифицированным персоналом.
- 5.2.2. Персонал, осуществляющий обслуживание модулей ЭНМВ должен руководствоваться настоящим РЭ, а также ПОТ РМ-016-2001, РД153-34.0-03.150-00 «Межотраслевыми правилами по охране труда (правила безопасности) при эксплуатации электроустановок».

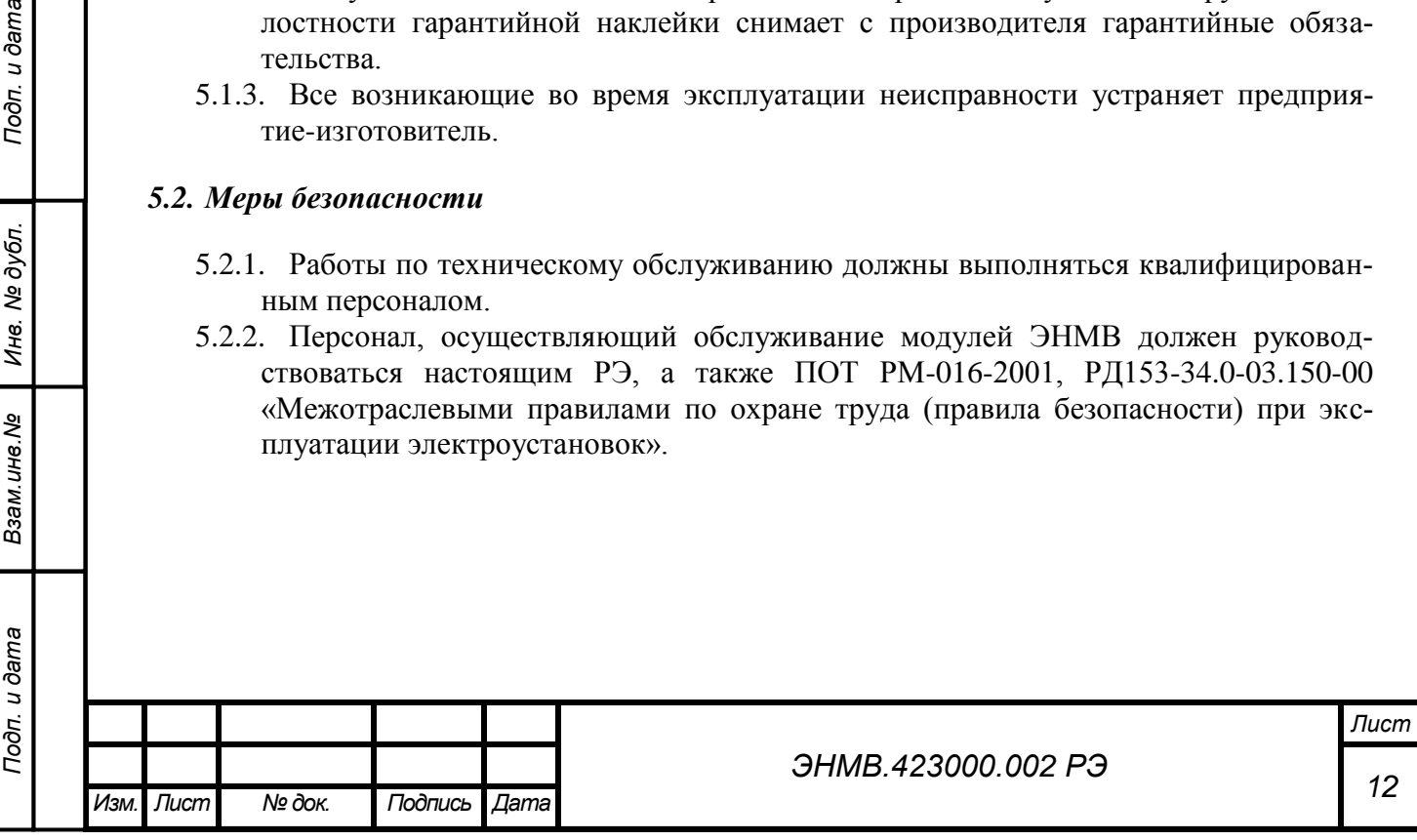

# <span id="page-13-0"></span>*5.3. Порядок технического обслуживания*

- 5.3.1. Рекомендуется ежегодно проводить профилактический осмотр на месте эксплуатации. Для этого:
	- снять входной сигнал и напряжение питания с модуля ЭНМВ;
	- удалить с корпуса пыль;
	- проверить состояние корпуса, убедиться в отсутствии механических повреждений;
	- проверить состояние креплений;
	- подать напряжение питания и входной сигнал на модуль ЭНМВ.
- 5.3.2. Демонтаж модуля ЭНМВ с DIN-рельса проводят отжатием черного фиксатора отверткой, вставленной в выемку, расположенную в нижней части корпуса.

# <span id="page-13-1"></span>**6. Маркировка и пломбирование**

# <span id="page-13-2"></span>*6.1. Маркировка*

- 6.1.1. На лицевой панели модулей ЭНМВ нанесено:
	- наименование прибора «БЛОК ТЕЛЕУПРАВЛЕНИЯ»;
	- товарный знак предприятия-изготовителя;
	- условное обозначение модуля ЭНМВ;
	- порядковый номер и год изготовления;
	- обозначение клемм для подключения питания;
	- обозначение разъёма порта «CAN» или «RS-485»;
	- маркировка контактов клемм для подключения цепей дискретного вывода «Телеуправление»;
	- назначение светодиодных индикаторов;
	- номинальное значение напряжения питания.
- 6.1.2. Содержание маркировки транспортной тары, места и способы ее нанесения соответствуют:
	- для транспортной тары ГОСТ 14192-96;
	- для потребительской тары ГОСТ 9181-74.

# <span id="page-13-3"></span>*6.2. Пломбирование*

*Взам.инв.№*

Подп. и дата

Инв. № дубл.

- 6.2.1. Пломбирование модуля ЭНМВ производится не снимаемыми бирками предприятия-изготовителя.
- 6.2.2. Места расположения пломб место соединения корпуса и верхней крышки модуля ЭНМВ.

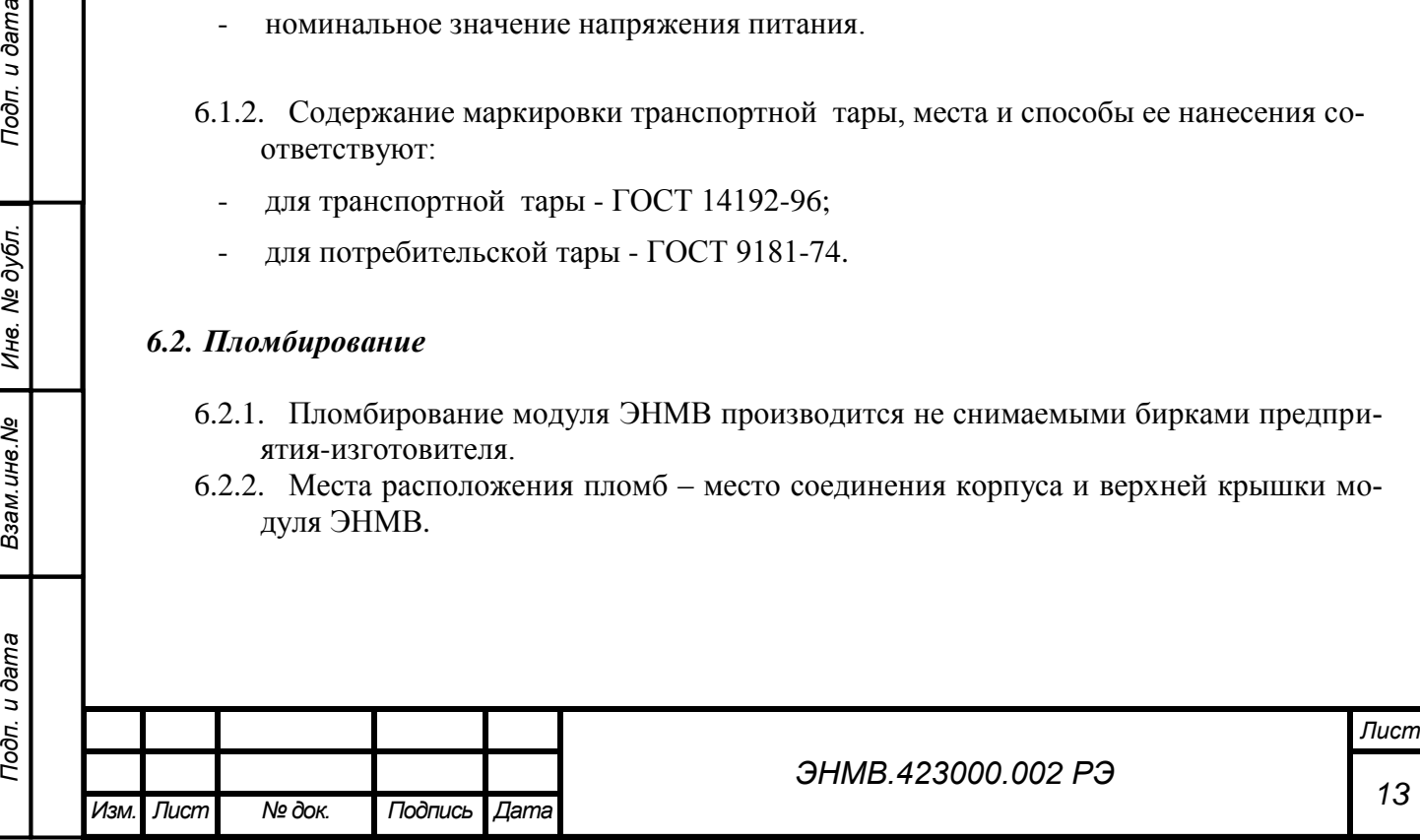

# <span id="page-14-0"></span>**7. Транспортировка и хранение**

7.1. Модули ЭНМВ транспортируются в соответствии с требованиями ГОСТ 22261-94 всеми видами транспорта в крытых транспортных средствах (железнодорожным, автомобильным, водным транспортом в трюмах, в самолетах - в герметизированных отсеках) при температуре от минус 50 до плюс 70 °С и относительной влажности воздуха 95 % при температуре 30 °С.

Допускается транспортирование модулей ЭНМВ в контейнерах и пакетами. Средства пакетирования - по ГОСТ 24597.

При железнодорожных перевозках допускаются мелкие малотоннажные и повагонные виды отправок в зависимости от заказа.

7.2. Хранение модулей ЭНМВ на складах предприятия-изготовителя (потребителя) - по ГОСТ 22261-94.

# <span id="page-14-1"></span>**8. Упаковка**

- 8.1. Модуль ЭНМВ поставляется в транспортной таре.
- 8.2. Модуль ЭНМВ упакован в индивидуальную упаковку, вариант защиты В3-10 по ГОСТ 9.014.
- 8.3. В упаковку должен укладываться 1 комплект модуля ЭНМВ, указанный в разделе 3. Масса нетто – не более 0,2 кг.

Масса брутто – не более 0,35 кг.

8.4. Количество модулей ЭНМВ, индивидуально упакованных и укладываемых в транспортную тару, габаритные размеры, масса нетто и брутто - в зависимости от заказа.

# <span id="page-14-2"></span>**9. Конфигурирование**

*Взам.инв.№*

Ина. № дубл.

Подп. и дата

Конфигурирование модуля ЭНМВ в модификации **C1** с интерфейсом «CAN» не требуется. Конфигурирование модуля ЭНМВ в модификации **A1** с интерфейсом «RS-485» заключается в назначении адреса, определении протокола обмена и скорости обмена порта RS-485, настройке отдельных параметров протоколов обмена.

Конфигурирование модулей ЭНМВ осуществляется при помощи программного обеспечения «ЭНМВ Конфигуратор». Подробное описание ПО приведено в ЭНМВ.423000.001 ПО. Краткое описание представлено в следующих подразделах настоящего РЭ.

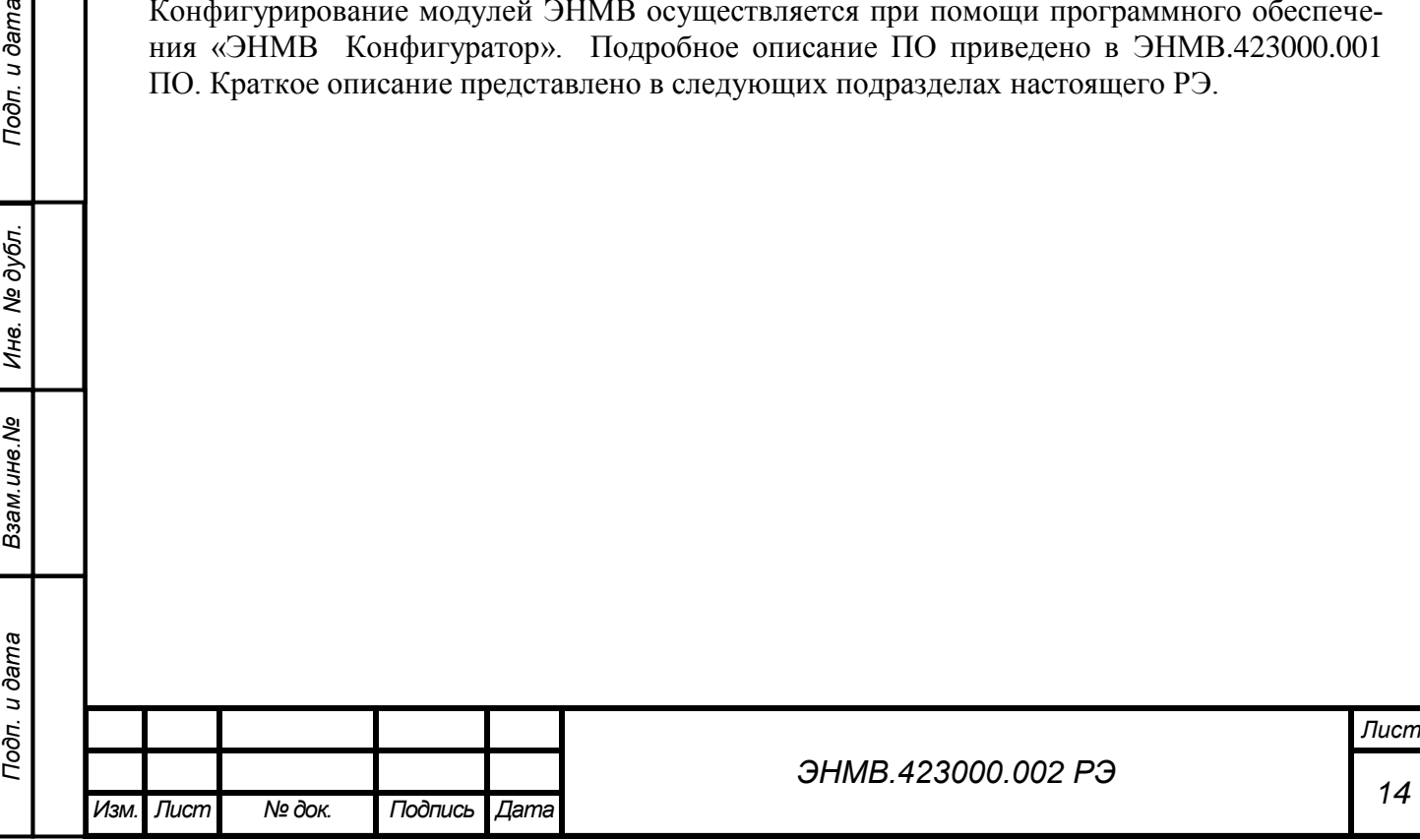

#### <span id="page-15-0"></span>**10. Рекомендации по применению**

### <span id="page-15-1"></span>*10.1. Применение модулей ЭНМВ в системах телемеханики*

10.1.1. Модули ЭНМВ могут быть использованы в качестве управляющих элементов в распределенных системах телемеханики энергообъектов различного уровня. Управление модулями ЭНМВ может осуществляться как непосредственно в сервера сбора, так и с использованием устройств сбора данных, устройств телемеханики. В настоящем руководстве в качестве примера приводится использование модулей ЭНМВ совместно с УСД ЭНКС-3 и ИП ЭНИП-2 производства ЗАО «Инженерный центр «Энергосервис».

10.1.2. Для построения системы телемеханики на базе модулей ЭНМВ, ЭНИП-2 и ЭНКС-3 необходимо определить места размещения оборудования: ЭНМВ и ЭНИП-2 на панелях управления, в шкафах учета или релейных отсеках ячеек, ЭНКС-3 – в шкафах-стойках или на панелях управления.

10.1.3. В соответствии со схемами, приведенными в настоящем РЭ, необходимо произвести подключение модуля ЭНМВ:

- к цепям управления (выходы ТУ подключать к оперативным цепям управления);
- к цепям питания использовать гарантированное электропитание, обеспечить возможность снятия напряжения питания для проведения обслуживания и ремонта модуля ЭНМВ;
- к информационным цепям RS-485 (или CAN) порт 1, используя соединительные провода, кабель типа «витая пара».
	- 10.1.4. Модификация **A1** с интерфейсом «RS-485»:

В соответствии со схемами, приведенными в настоящем РЭ, необходимо произвести подключение информационных шин от модулей ЭНМВ к ЭНКС-3. При распределении модулей ЭНМВ по шинам RS-485 необходимо учитывать рекомендации ЭНКС-3 по количеству подключаемых на каждую шину преобразователей для соблюдения требуемых параметров по быстродействию. Для сбора данных с модулей ЭНМВ допускается применение прямых магистралей RS-485 ЭНКС-3 – модуль ЭНМВ.

10.1.5. Модификация **C1** с интерфейсом «CAN»:

*Взам.инв.№*

Ина. № дубл.

Подп. и дата

В соответствии со схемами, приведенными в настоящем РЭ, необходимо произвести подключение модуля ЭНМВ к ИП ЭНИП-2. Для сбора данных непосредственно с ЭНИП-2 могут применяться устройства сбора данных ЭНКС-3 или прочие устройства и ПО верхнего уровня согласно соответствующих инструкций.

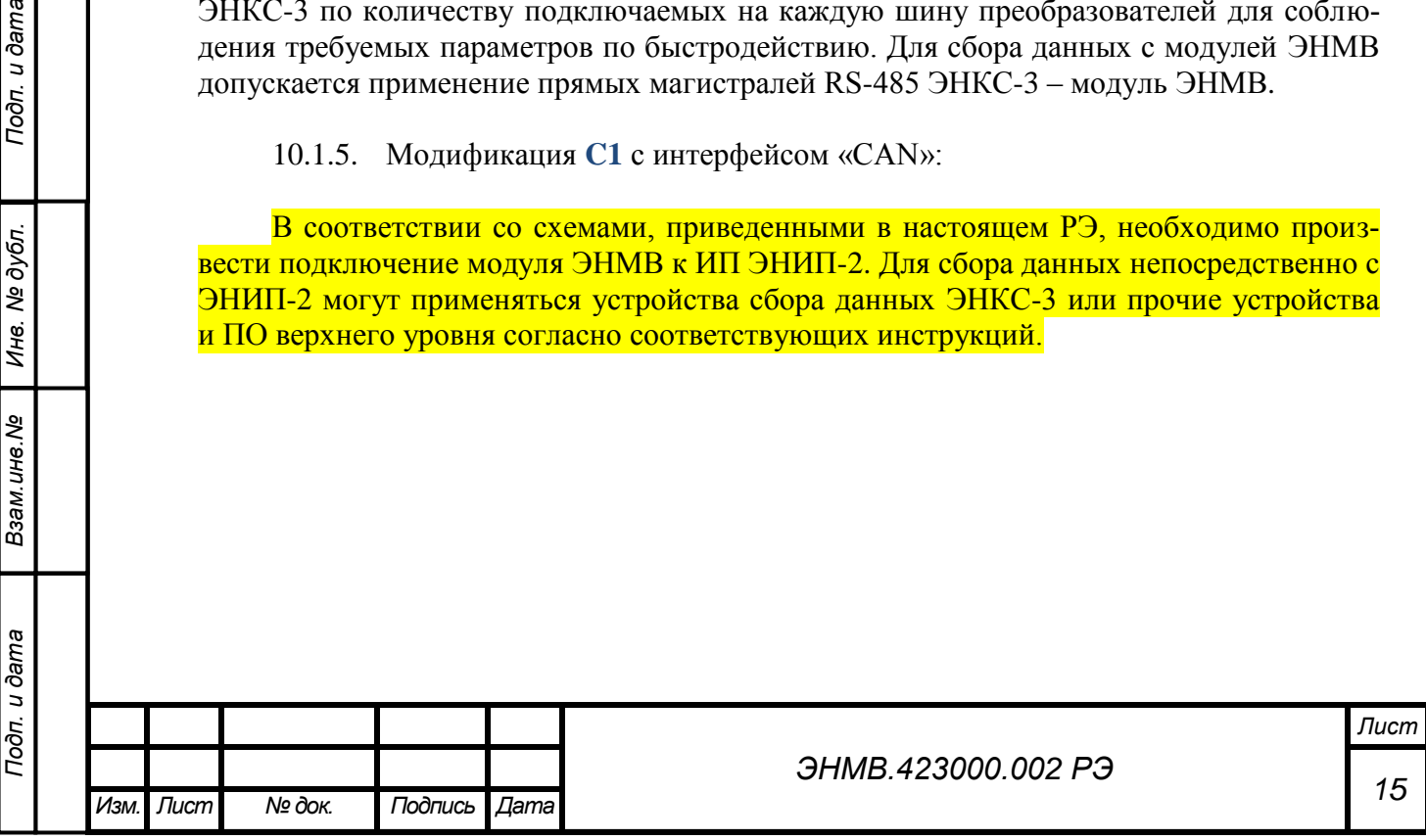

<span id="page-16-0"></span>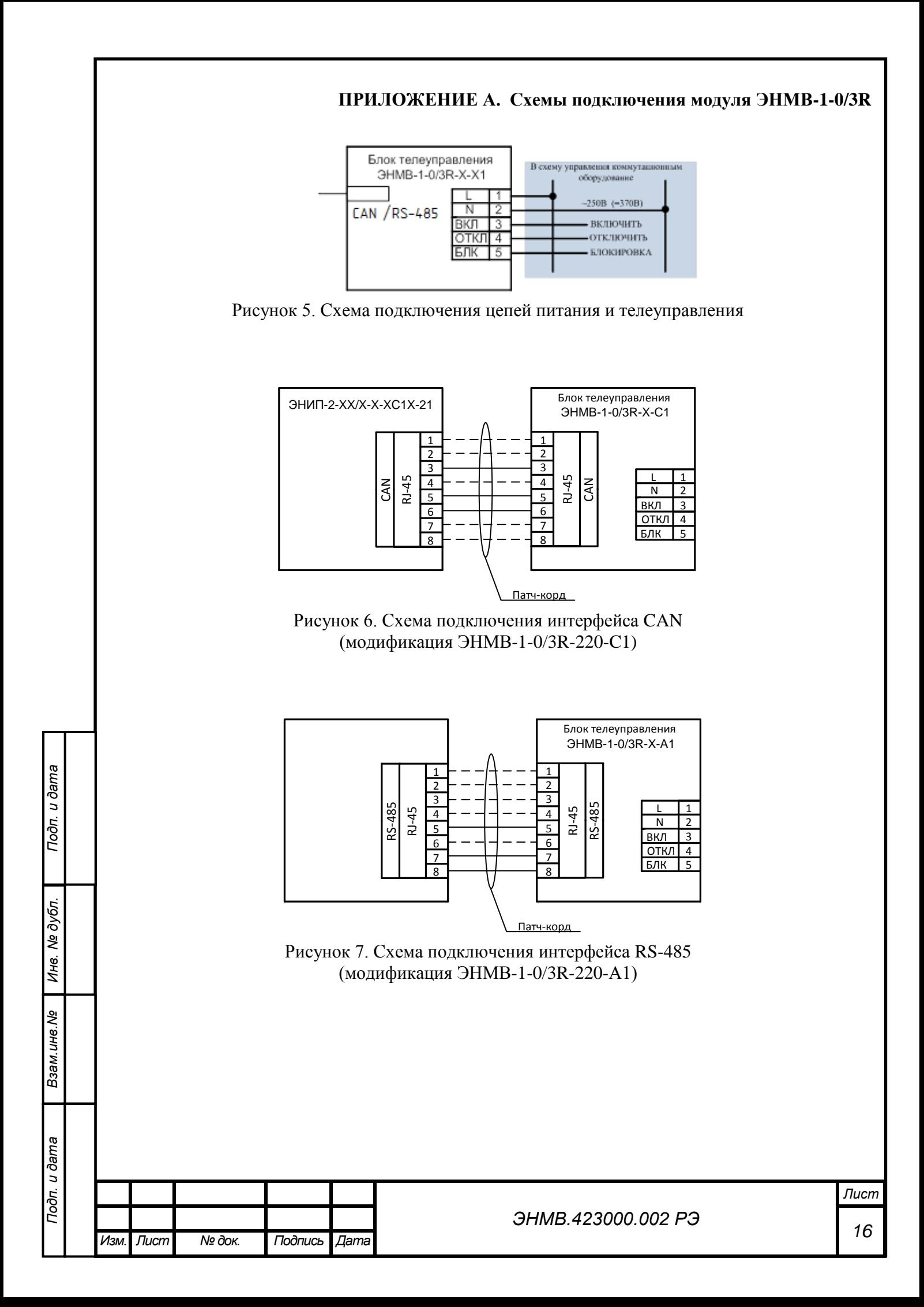

# **ПРИЛОЖЕНИЕ Б. Протокол обмена данными модуля ЭНМВ с использованием ModBus RTU**

<span id="page-17-0"></span>При использовании RTU-режима каждый байт сообщения содержит два 4-х битных шестнадцатеричных числа.

Каждое сообщение передается непрерывным потоком.

Формат каждого байта в RTU-режиме:

Система кодировки: 8-ми битная двоичная, шестнадцатеричная 0 - 9, A – F

Две шестнадцатеричные цифры содержатся в каждом 8-ми битном байте сообщения. Назначение бит:

1 стартовый бит

8 бит данных, младшим значащим разрядом вперед

1 бит паритета; нет бита паритета

1 стоповый бит, если есть паритет; 2 стоповых бита, если нет паритета

Контрольная сумма: Cyclical Redundancy Check (CRC)

# *Содержание сообщения*

Сообщение начинается с интервала тишины равного времени передачи 3.5 символов при данной скорости передачи в сети. Первым полем передается адрес устройства.

Вслед за последним передаваемым символом также следует интервал тишины продолжительностью не менее 3.5 символов. Новое сообщение должно начинаться не раньше этого интервала.

Таким образом, если новое сообщение начнется раньше интервала длительностью 3.5 символа, принимающее устройство воспримет его как продолжение предыдущего сообщения. В этом случае устанавливается ошибка, так как будет несовпадение контрольных сумм. Типичный фрейм сообщения показан на рисунке 1.

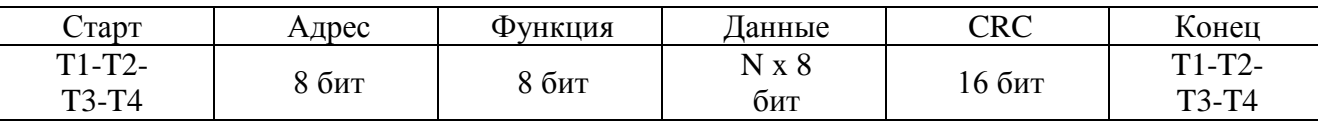

# **Адресное поле**

Адресное поле фрейма содержит 8 бит. Допустимый адрес передачи находится в диапазоне 0 - 247. Каждому подчиненному устройству присваивается адрес в пределах от 1 до 247. Адрес 0 используется для широковещательной передачи, его распознает каждое устройство. Когда MODBUS протокол используется на более высоком уровне сети, широковещательная передача может не поддерживаться или может быть реализована другими методами.

# **Поле функции**

Поле функции фрейма содержит 8 бит. Диапазон числа от 1 до 255.

Когда подчиненный отвечает главному, он использует поле кода функции для фиксации ошибки. В случае нормального ответа подчиненный повторяет оригинальный код функции.

# **Поле данных**

*Взам.инв.№*

Ина. № дубл.

Подп. и дата

Поле данных в сообщении от главного к подчиненному содержит дополнительную информацию, которая необходима подчиненному для выполнения указанной функции. Оно может содержать адреса регистров или выходов, их количество, счетчик передаваемых байтов данных.

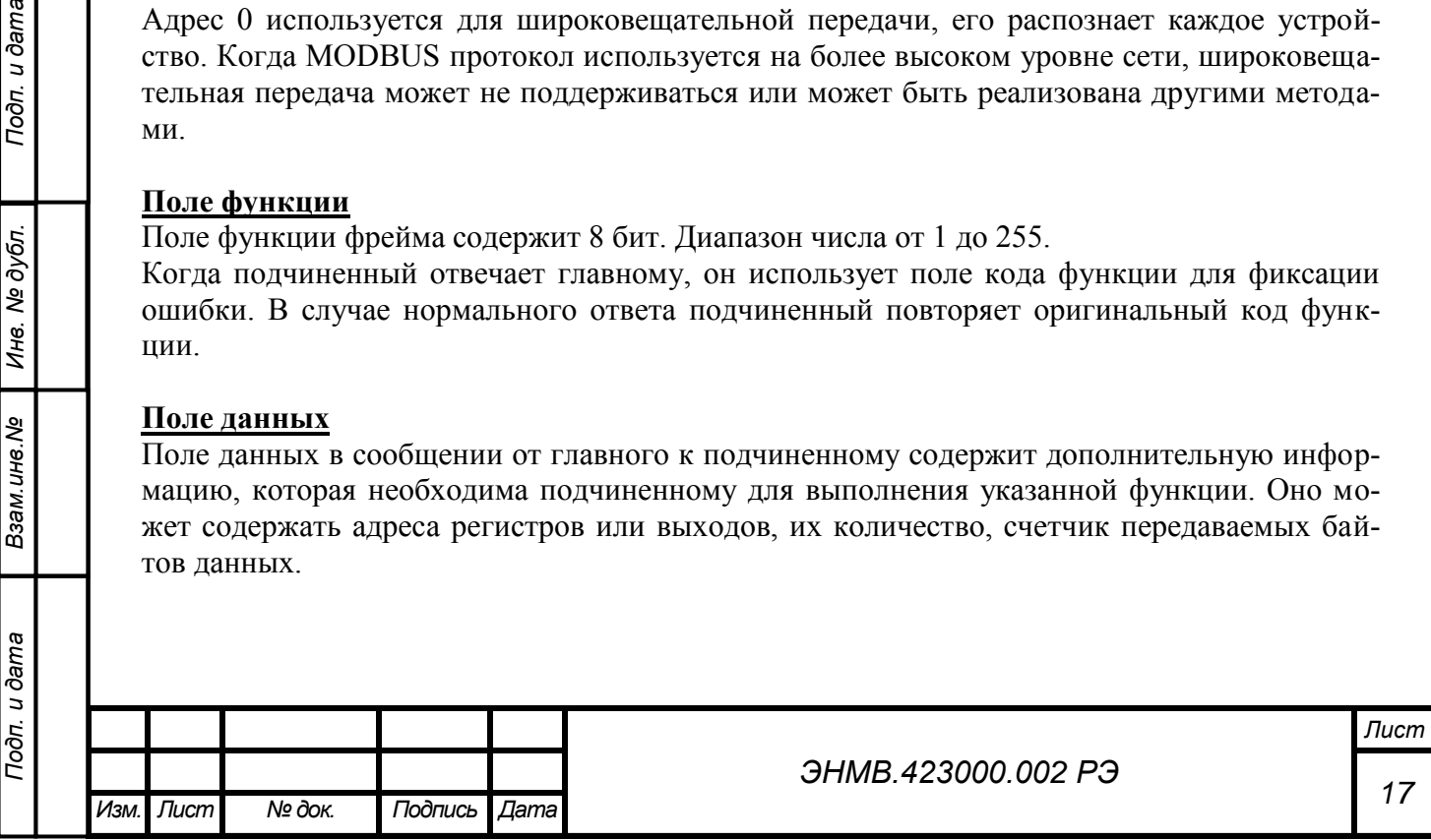

# **Контрольная сумма**

Поле контрольной суммы содержит 16-ти битовую величину. Контрольная сумма является результатом вычисления Cyclical Redundancy Check (CRC), сделанного над содержимым сообщения.

CRC добавляется к сообщению последним полем младшим байтом вперед.

#### **Формат передачи символов**

Передача символов идет младшим битом вперед:

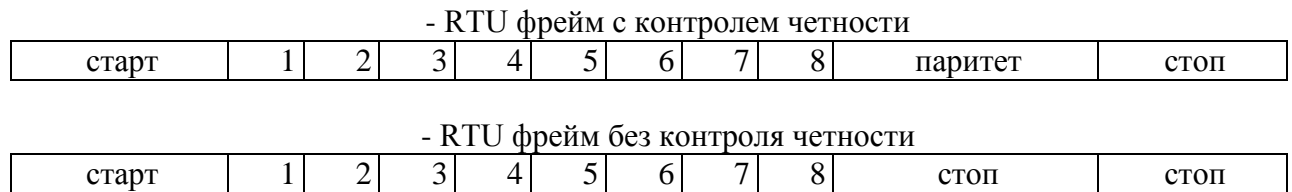

#### **Методы контроля ошибок.**

Стандартная MODBUS сеть использует два метода контроля ошибок: контроль паритета (even/odd) и контрольная сумма. Обе эти проверки генерируются в головном устройстве. Подчиненное устройство проверяет каждый байт и все сообщение в процессе приема. Если подчиненный обнаружил ошибку

передачи, то он не формирует ответ главному. В случае отсутствия ошибок приёма данных подчинённое устройство (преобразователь) начинает передачу не позднее 25 мс от момента завершения приёма данных от головного устройства.

#### *Контроль паритета:*

Пользователь может конфигурировать устройства на проверку четного или нечетного паритета (even/odd).

Например, 8 бит RTU-режима содержат следующую информацию:

1100 0101

Общее количество единиц - 4. Если используется четный паритет, то бит паритета будет равен 0, и общее количество единиц будет по-прежнему четным числом. Если используется нечетный паритет, то бит паритета будет равен 1, тогда общее количество единиц вместе с битом паритета будет равно 5, т.е. нечетному числу.

### *Контрольная сумма CRC:*

Контрольная сумма CRC состоит из двух байт. Контрольная сумма вычисляется передающим устройством и добавляется в конец сообщения. Принимающее устройство вычисляет контрольную сумму в процессе приема и сравнивает ее с полем CRC принятого сообщения.

Счетчик контрольной суммы предварительно инициализируется числом FFFF hex. Только восемь бит данных используются для вычисления контрольной суммы CRC. Старт и стоп биты, бит паритета, если он используется, не учитываются в контрольной сумме.

Во время генерации CRC каждый байт сообщения складывается по ИСКЛЮЧАЮЩЕМУ ИЛИ с текущим содержимым регистра контрольной суммы. Результат сдвигается в направлении младшего бита, с заполнением нулем старшего бита. Если младший бит равен 1, то производится ИСКЛЮЧАЮЩЕЕ ИЛИ содержимого регистра контрольной суммы и

определенного числа. Если младший бит равен 0, то ИСКЛЮЧАЮЩЕЕ ИЛИ не делается. Процесс сдвига повторяется восемь раз. После последнего (восьмого) сдвига, следующий байт складывается с текущей величиной регистра контрольной суммы, и процесс сдвига повторяется восемь раз как описано выше. Конечное содержание регистра и есть контрольная сумма CRC.

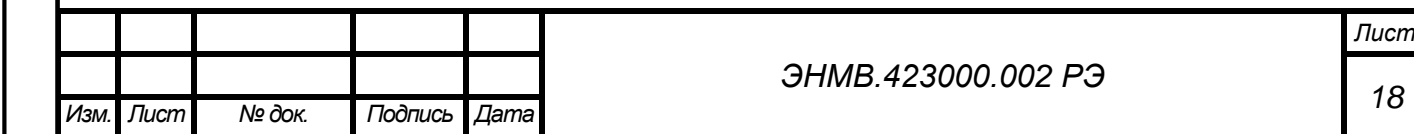

Алгоритм генерации CRC:

1) 16-ти битный регистр загружается числом FFFF hex (все 1), и используется далее как регистр CRC.

2) Первый байт сообщения складывается по ИСКЛЮЧАЮЩЕМУ ИЛИ с содержимым регистра CRC. Результат помещается в регистр CRC.

3) Регистр CRC сдвигается вправо (в направлении младшего бита) на 1 бит, старший бит заполняется 0.

4) Если младший бит 0: повторяется шаг 3 (сдвиг).

Если младший бит 1: делается операция ИСКЛЮЧАЮЩЕЕ ИЛИ регистра CRC и полиномиального числа A001 hex.

5) Шаги 3 и 4 повторяются восемь раз.

6) Повторяются шаги со второго по пятый для следующего байта сообщения. Это повторяется до тех пор, пока все байты сообщения не будут обработаны.

7) Финальное содержание регистра CRC и есть контрольная сумма.

Размещение CRC в сообщении:

При передаче 16 бит контрольной суммы CRC в сообщении, сначала передается младший байт, затем старший. Пример сообщения для значения CRC равной 1241 hex:

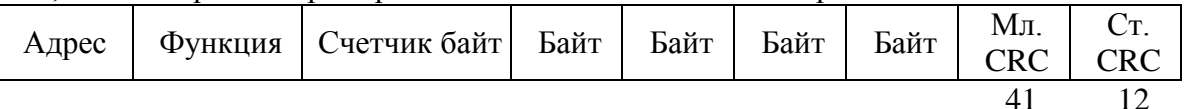

# *Поддерживаемые модулем функции*

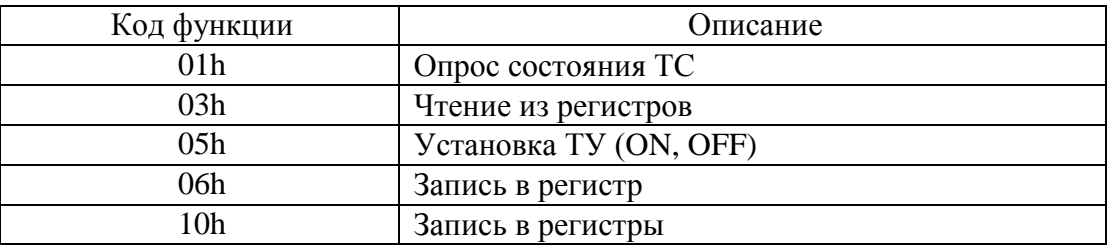

Адресация элементов информации модуля ЭНМВ в протоколе ModBus RTU

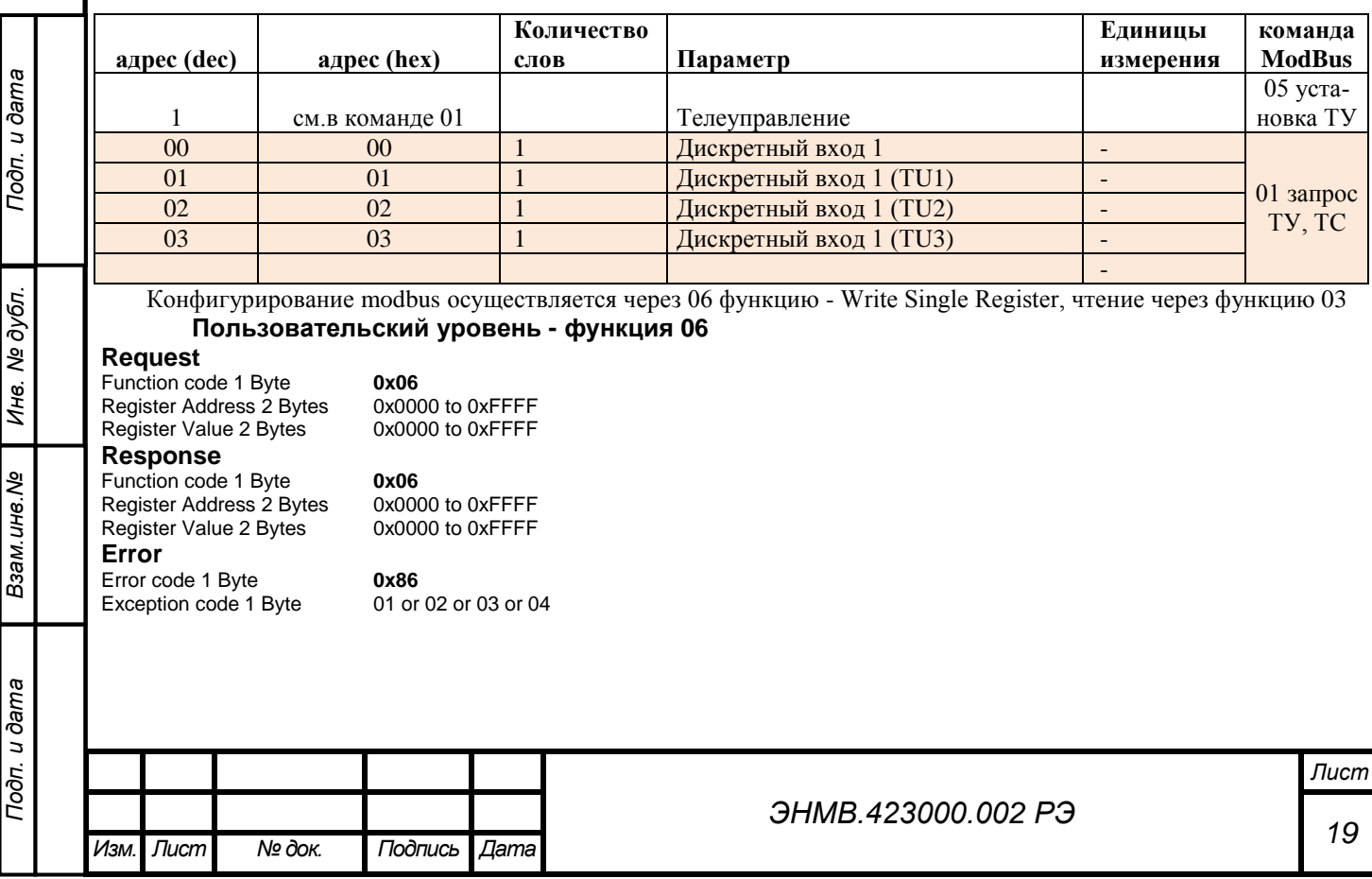

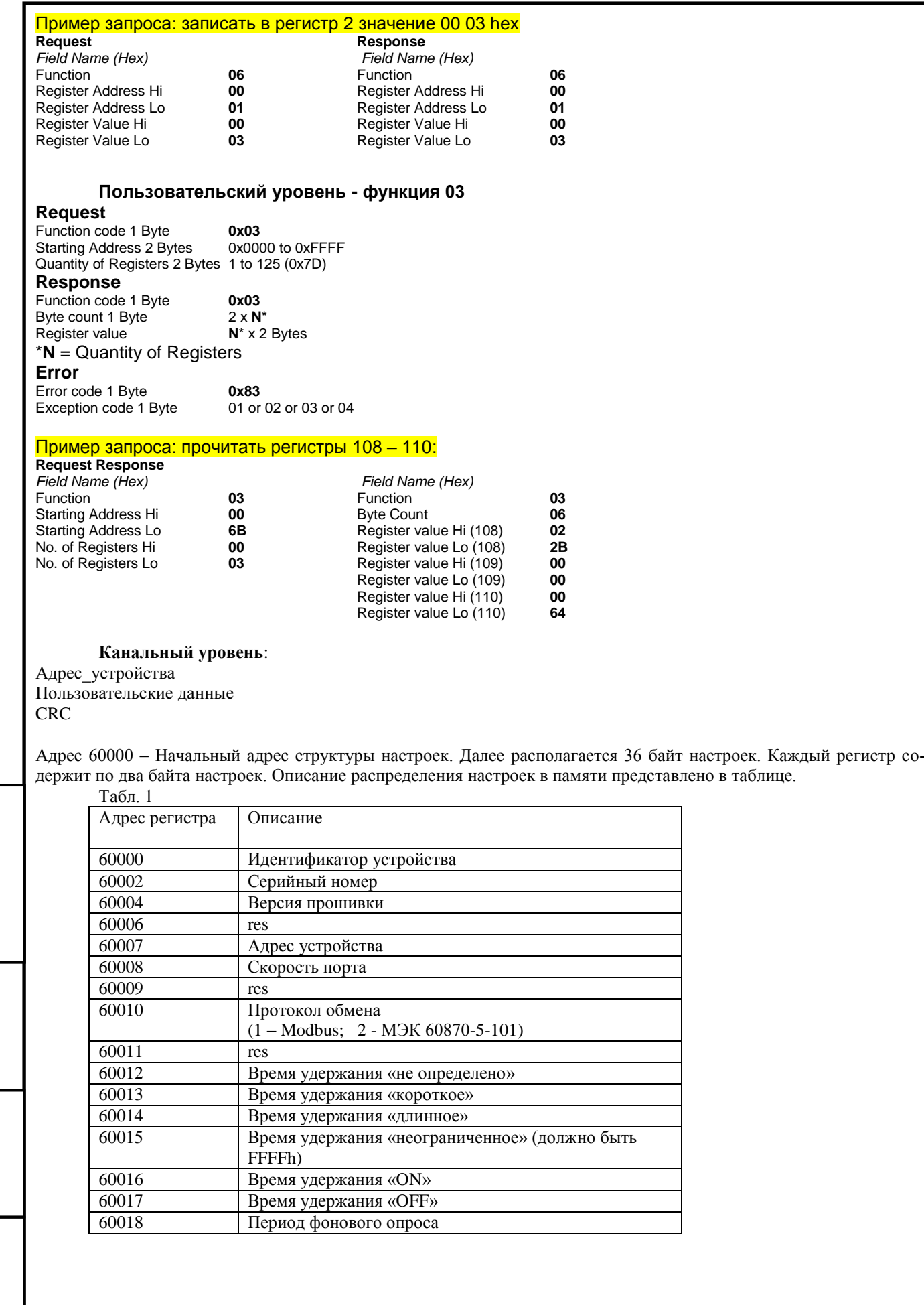

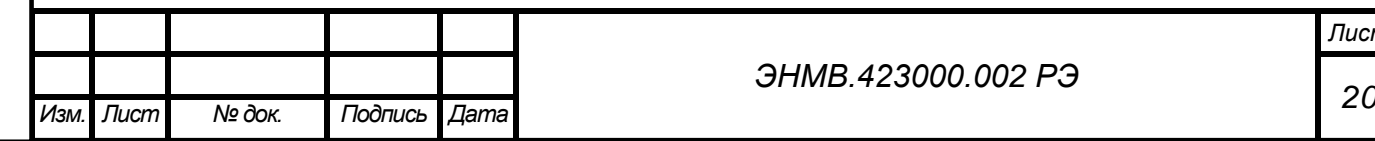

*Взам.инв.№*

Подп. и дата

*Подп. и дата Инв. № дубл. Подп. и дата*

Инв. № дубл.

Подп. и дата

*ЭНМВ.423000.002 РЭ*

### <span id="page-21-0"></span> **ПРИЛОЖЕНИЕ В. Протокол обмена модулей ЭНМВ в соответствии с МЭК 60870-5-101 (формат FT1.2)**

Формуляр согласования выполнен в соответствии с п.8 «Возможность взаимодействия (совместимость)» ГОСТ Р МЭК 870-5-101.

Согласно стандарту приведен набор параметров и вариантов, из которых может быть выбран поднабор для реализации конкретной системы телемеханики. Значения некоторых параметров таких, как число байт в ОБЩЕМ АДРЕСЕ ASDU представляют собой взаимоисключающие альтернативы. Это означает, что только одно значение выбранных параметров допускается для каждой системы. Другие параметры, такие как, перечисленный набор различной информации о процессе в направлении управления и контроля, позволяют определить набор или поднаборы, подходящие для данного использования. Настоящий пункт обобщает параметры классов, раннее описанных в ГОСТ Р МЭК 60870-5-101, чтобы помочь сделать правильный выбор для отдельных применений. Если система составлена из устройств, изготовленных разными производителями, то необходимо, чтобы все партнеры согласовали выбранные параметры. Выбранные параметры должны быть отмечены в белых квадратах, как показано ниже:

- Функция или ASDU не используется.

X - Функция или ASDU используется, как указано в стандарте (по умолчанию).

R - Функция или ASDU используется в обратном режиме.

B - Функция или ASDU используется в стандартном и обратном режиме.

Возможный выбор, (пустой, X, R или B) определяется для каждого пункта или параметра.

Примечание. Кроме того, полная спецификация системы может потребовать индивидуального выбора некоторых параметров для некоторых частей системы, таких как индивидуальный выбор коэффициента масштабирования для индивидуально адресуемых значений измеряемых величин.

# **Система или устройство.**

Параметр, характерный для системы, указывает на определение системы или устройства, один из нижеследующих прямоугольников маркируется знаком «X».

- Определение системы.

- Определение контролирующей станции (Ведущий, Мастер, Master).

X - Определение контролируемой станции (Ведомый, Слэйв, Slave).

# **Конфигурация сети.**

Параметр, характерный для сети, все используемые структуры маркируется знаком «X».

X - Точка-точка  $\Box$  - Магистральная

 $\square$  - Радиальная точка-точка  $\square$  - Многоточечная радиальная

### **Физический уровень.**

Параметр, характерный для сети, все используемые интерфейсы и скорости передачи данных маркируется знаком "X".

#### **Скорости передачи (направление управления)**

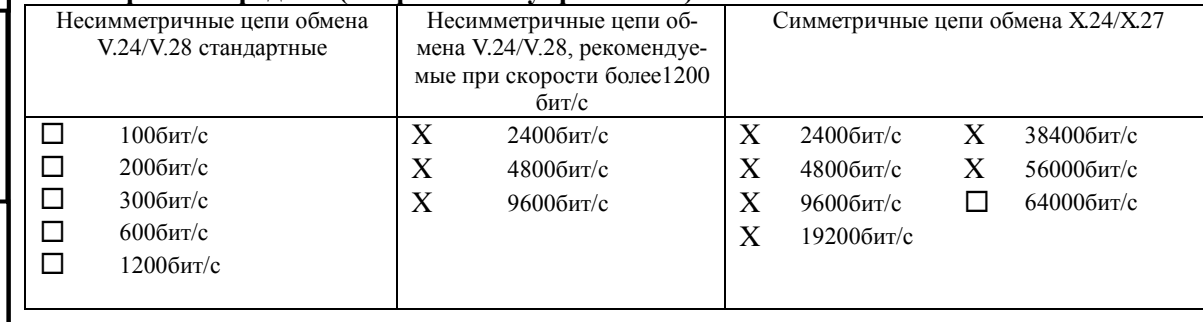

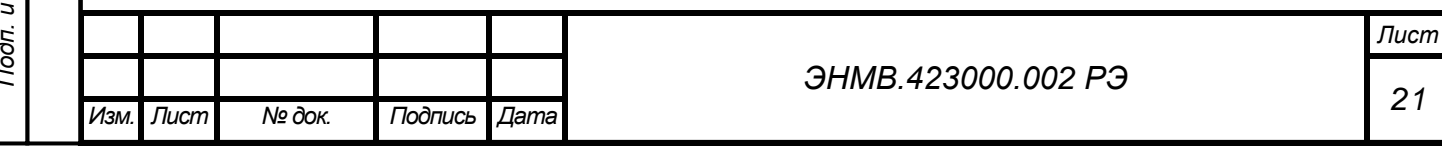

Подп. и дата *Подп. и дата Инв. № дубл. Подп. и дата* Ина. № дубл. *Взам.инв.№* **dama** 

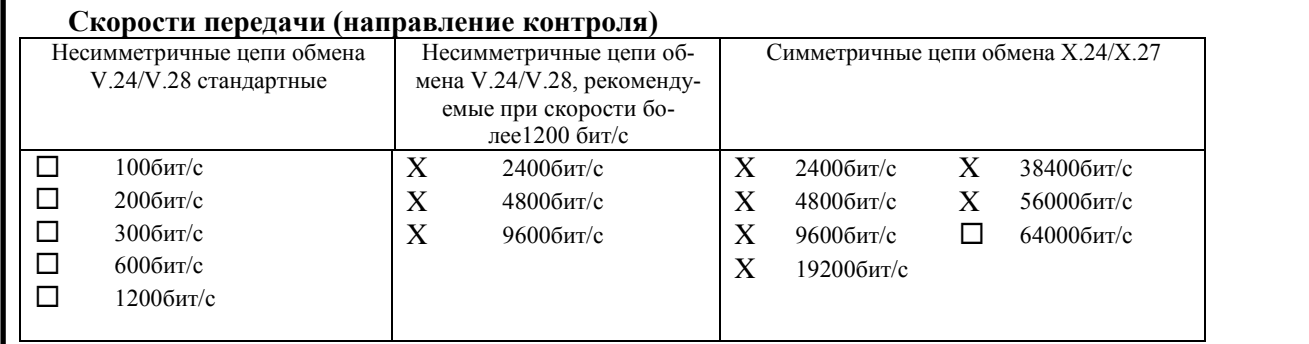

Примечание. Для достижения максимальной скорости передачи информации в направлении контроля и управления, скорость обмена в несимметричных цепях обмена, больше 1200 бит/с, может выбираться из ряда: 19200 бит/с, 38400 бит/с, 57600 бит/с, 115200 бит/с.

# **Канальный уровень.**

Параметр, характерный для сети, все используемые опции маркируется знаком «X». Указывают максимальную длину кадра. Если применяется нестандартное назначение для сообщений класса 2 при небалансной передаче, то указывают Type ID (или Идентификаторы типа) и COT (Причины передачи) всех сообщений, приписанных классу 2.

В настоящем стандарте используются только формат кадра FT 1.2, управляющий символ I и фиксированный интервал времени ожидания. фиксированный интервал времени ожидания.

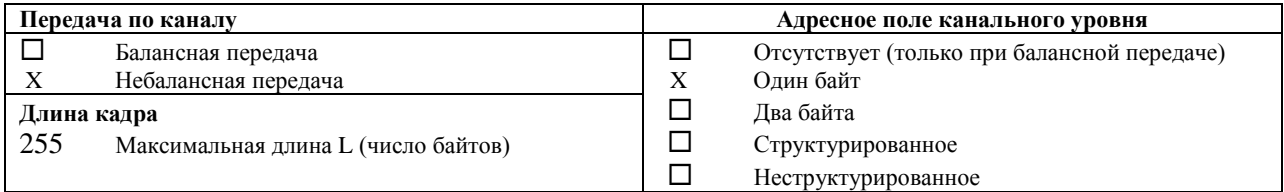

#### **Прикладной уровень**

#### **Режим передачи прикладных данных**

В настоящем стандарте используется только режим 1 (первым передается младший байт), как определено в 4.10 ГОСТ Р МЭК 870-5-4.

#### **Общий адрес ASDU**

(Параметр, характерный для системы; все используемые варианты маркируются знаком X).

 $X$  - Один байт  $\Box$  - Два байта

#### **Адрес объекта информации**

(Параметр, характерный для системы; все используемые варианты маркируются знаком X).

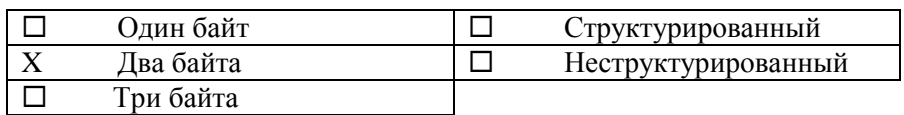

#### **Причина передачи**

*Взам.инв.№*

**bama** 

Инв. № дубл.

Подп. и дата

(Параметр, характерный для системы; все используемые варианты маркируются знаком X).

X Один байт  $\Box$  Два байта (с адресом источника)

Если адрес источника не используется, то он устанавливается в 0.

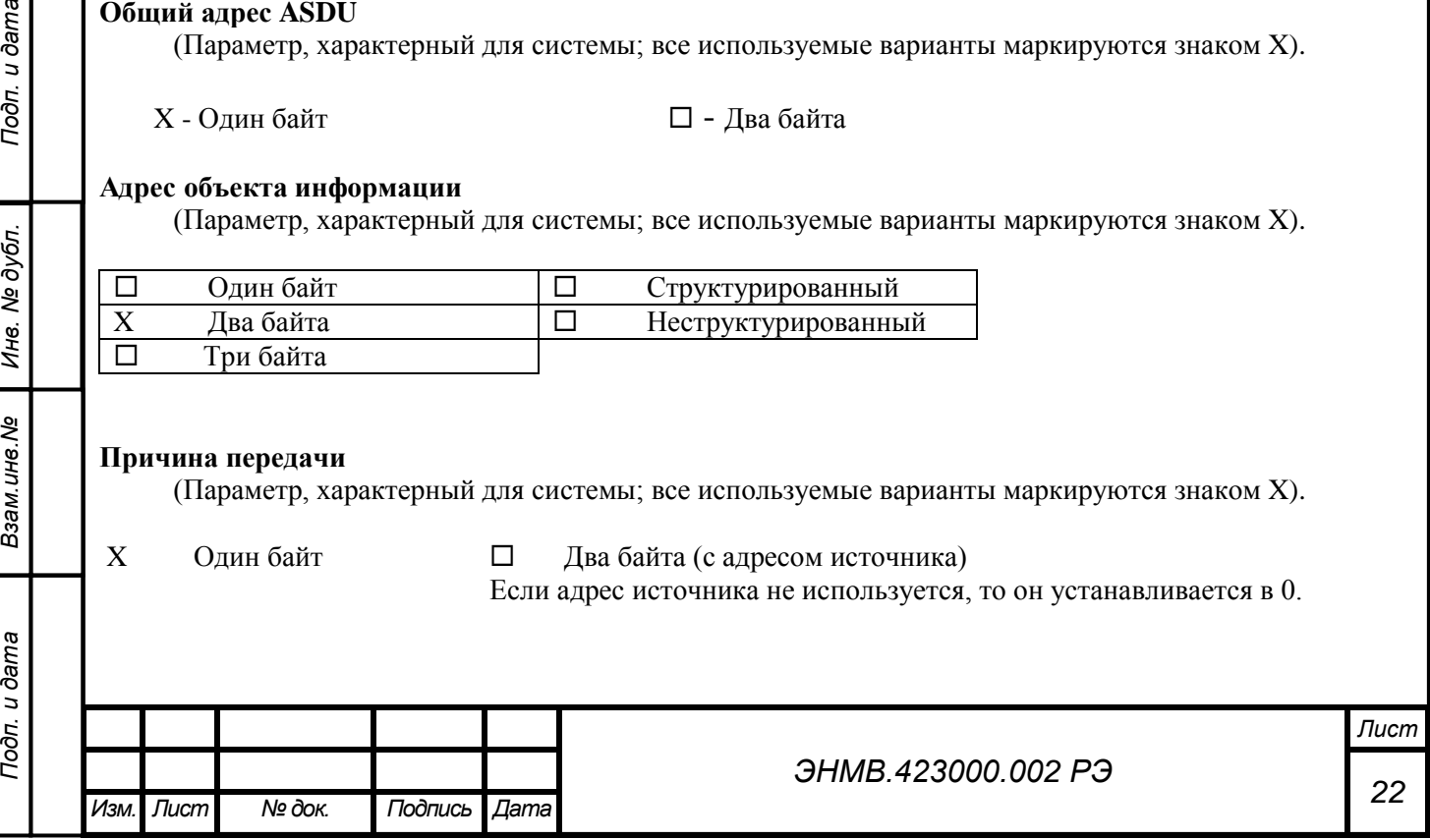

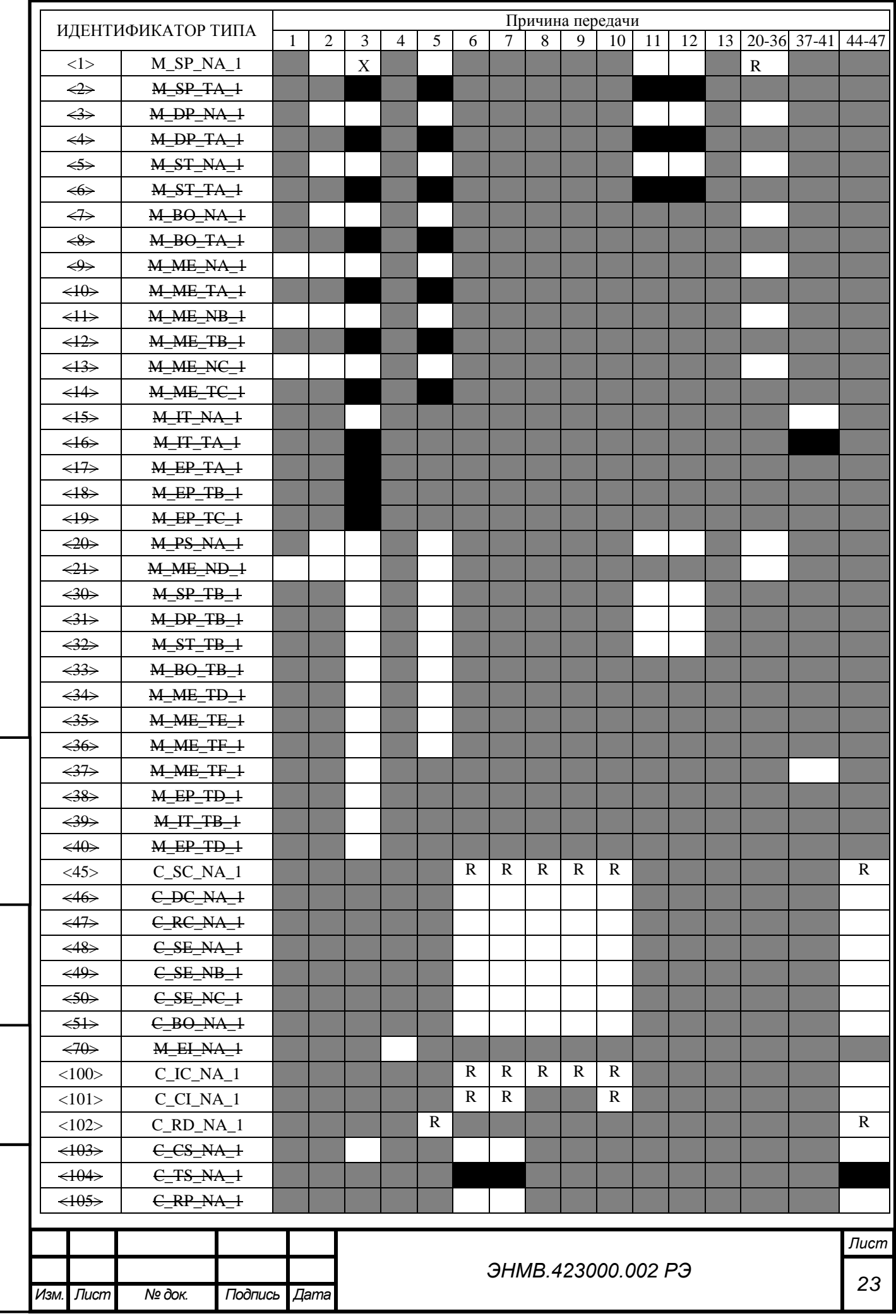

**Взам.инв.№** | Инв. № дубл. *Подп. и дата Инв. № дубл. Подп. и дата*

Подп. и дата

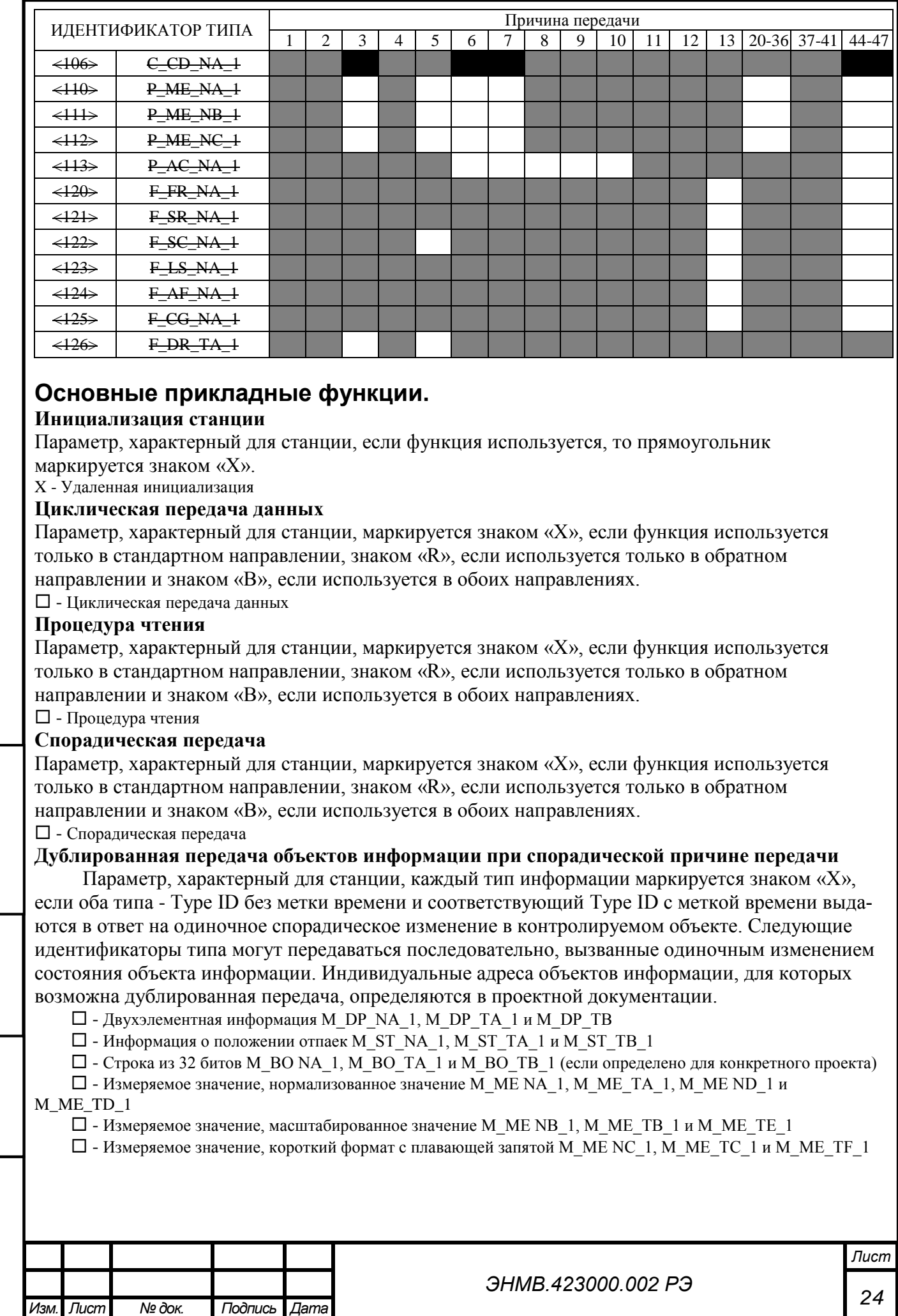

*Взам.инв.№*

Подп. и дата

*Подп. и дата Инв. № дубл. Подп. и дата*

Инв. № дубл.

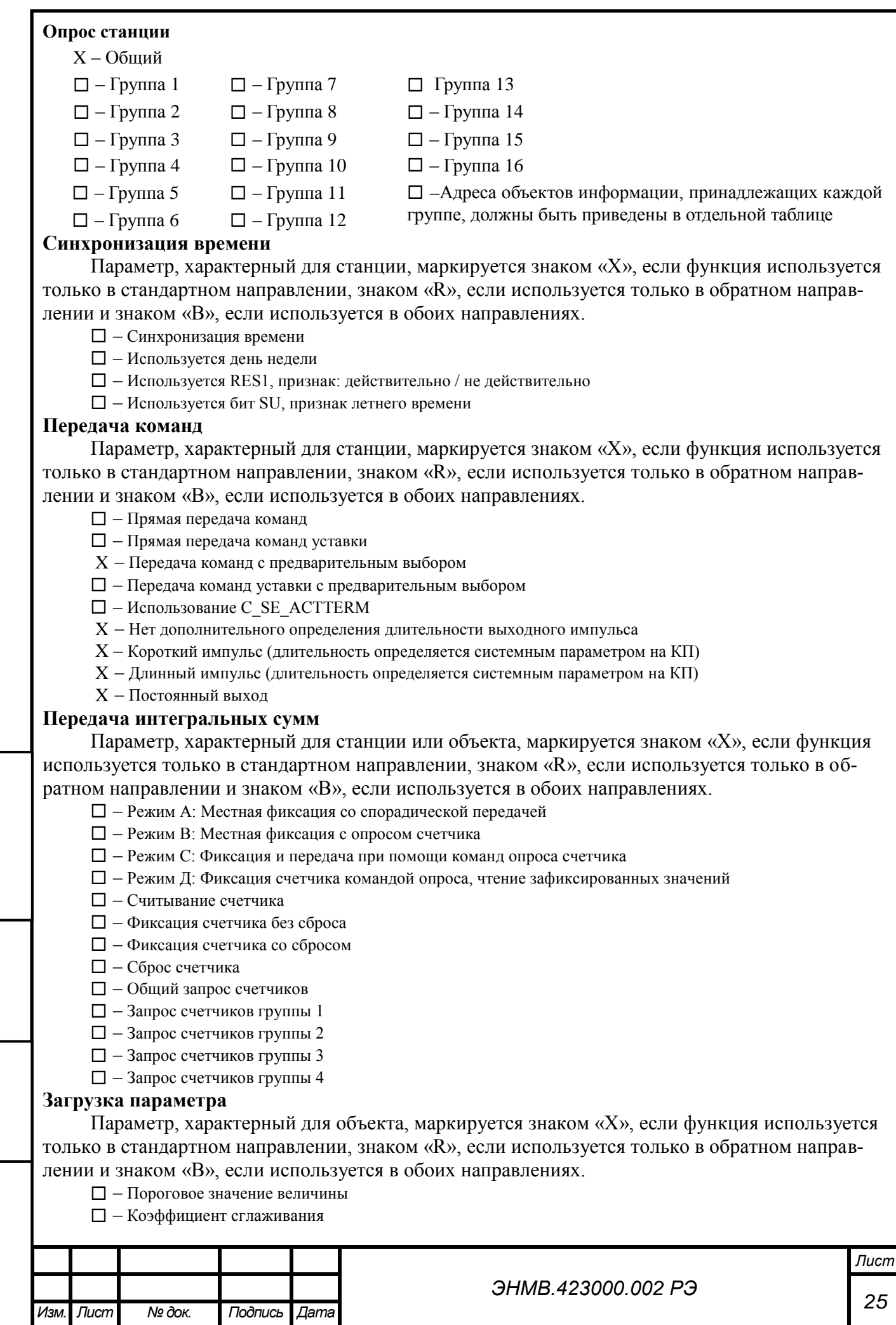

Взам.инв.№ | Инв. № дубл. *Подп. и дата Инв. № дубл. Подп. и дата*

Подп. и дата

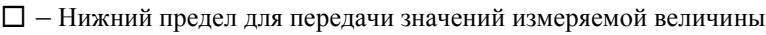

 $\square$  – Верхний предел для передачи значений измеряемой величины

#### **Активация параметра**

Параметр, характерный для объекта, маркируется знаком «X», если функция используется только в стандартном направлении, знаком «R», если используется только в обратном направлении и знаком «B», если используется в обоих направлениях.

– Активация/деактивация постоянной циклической или периодической передачи адресованных объектов

# **Процедура тестирования**

Параметр, характерный для объекта, маркируется знаком «X», если функция используется только в стандартном направлении, знаком «R», если используется только в обратном направлении и знаком «B», если используется в обоих направлениях.

 $\square$  – Процедура тестирования

### **Пересылка файлов**

Параметр, характерный для станции, маркируется знаком «X», если функция используется.

#### **Пересылка файлов в направлении контроля**

- $\square$  Прозрачный файл
- Передача данных о нарушениях от аппаратуры защиты
- Передача последовательности событий

– Передача последовательности регистрируемых аналоговых величин

**Пересылка файлов в направлении управления**

 $\square$  – Прозрачный файл

#### **Фоновое сканирование**

*Взам.инв.№*

pμ

Ина. № дубл.

Подп. и дата

Параметр, характерный для станции, маркируется знаком «X», если функция используется только в стандартном направлении, знаком «R», если используется только в обратном направлении и знаком «B», если используется в обоих направлениях.

X - Фоновое сканирование

#### **Получение задержки передачи**

Параметр, характерный для станции, маркируется знаком «X», если функция используется только в стандартном направлении, знаком «R», если используется только в обратном направлении и знаком «B», если используется в обоих направлениях.

– Получение задержки передачи

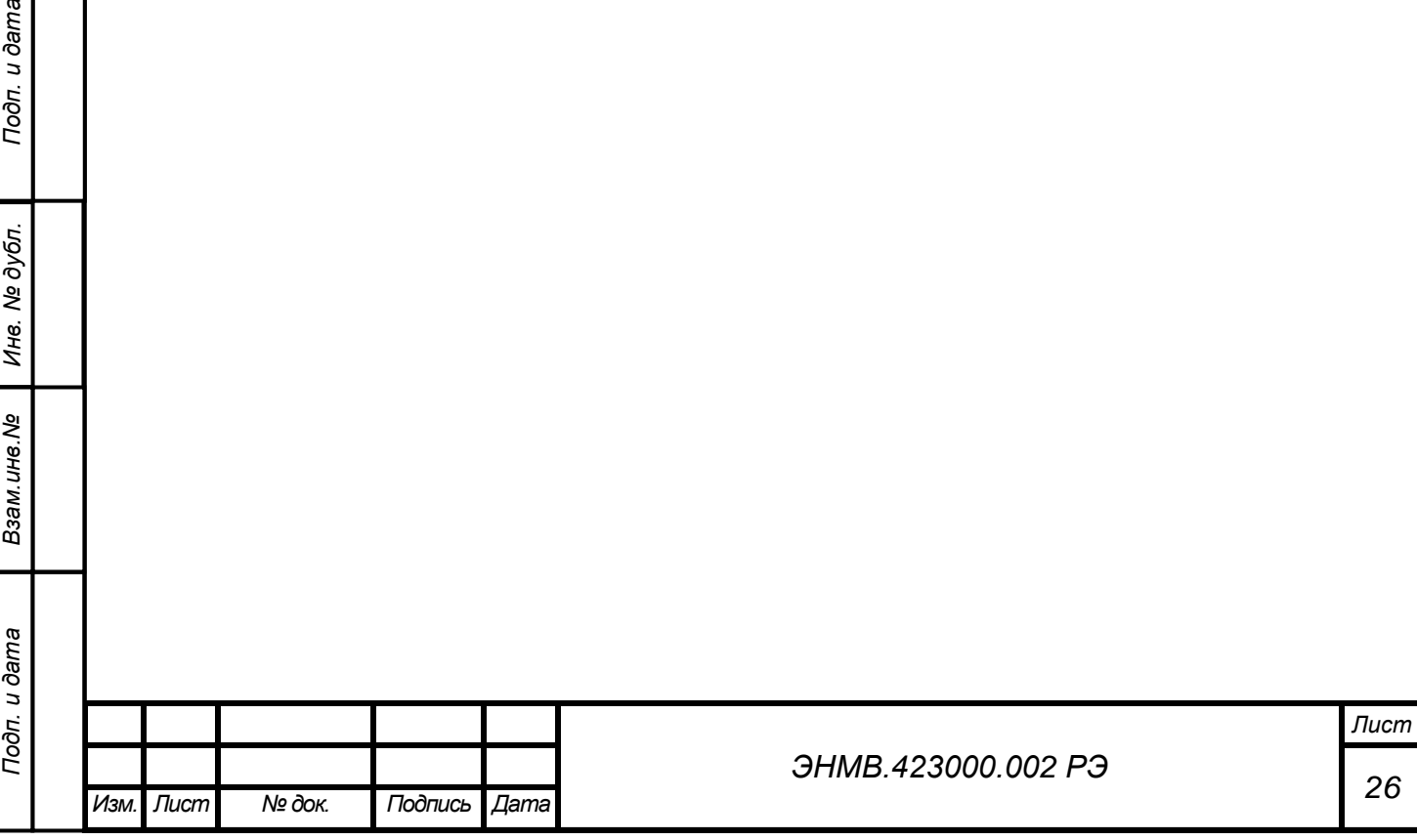

# <span id="page-27-0"></span> **ПРИЛОЖЕНИЕ Г. Протокол обмена модулей ЭНМВ в соответствии с МЭК-870-5-1-95 (формат FT3)**

### *Кадр запроса*

Кадр запроса состоит из стартовой последовательности длиной 2 байта и одного блока данных, с двумя байтами CRC в конце, длиной - 16 байт. CRC рассчитывается для 14 байт, начиная с длины.

Кадр содержит следующие поля:

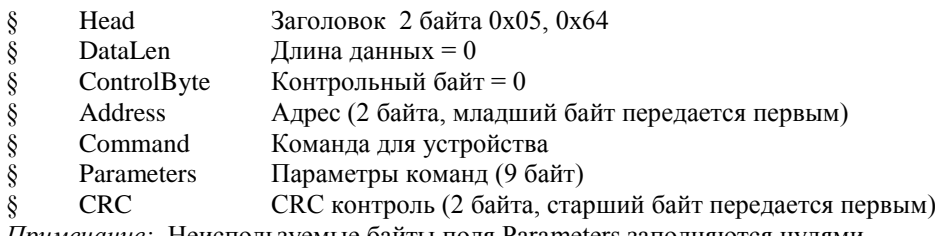

*Примечание:* Неиспользуемые байты поля Parameters заполняются нулями.

#### *Кадр ответа*

Кадр ответа состоит из стартовой последовательности длиной 2 байта и одного или нескольких блоков данных. Если число передаваемых данных не более 10 байт, то кадр ответа содержит 1 блок данных, фиксированной длины - 16 байт (из них 4 байта – заголовочная часть, 2 байта - CRC). В поле длины DataLen, независимо от количества байт данных в блоке, передается 14. Содержимое незадействованных байт данных может быть произвольным, CRC считается для всех 14 байт, начиная с поля длины.

Кадр ответа с одним блоком данных имеет вид:

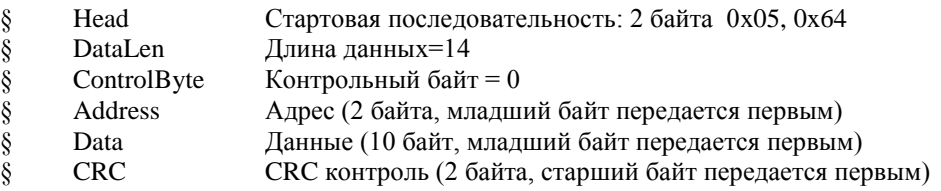

 Если число передаваемых данных более 10 байт, то кадр ответа содержит несколько блоков данных. Каждый блок данных заканчивается двумя байтами CRC. Первый блок данных также имеет заголовочную часть (4 байта), которая является заголовочной частью для всего кадра (последующие блоки не содержат заголовочной части). В поле длины DataLen указывается количество байт данных в кадре (без стартовой последовательности и CRC).

 Длина первого блока всегда 16 байт (с учетом заголовочной части и 2 байт CRC), длина последнего блока определяется количеством байт данных в нем и может находиться в пределах от 3 (1 байт данных, 2 байта CRC) до 16, все промежуточные блоки имеют длину 16 байт (14 байт данных, 2 байта CRC).

Кадр содержит следующие поля:

*Взам.инв.№*

Подп. и дата

*Подп. и дата Инв. № дубл. Подп. и дата*

Инв. № дубл.

Подп. и дата

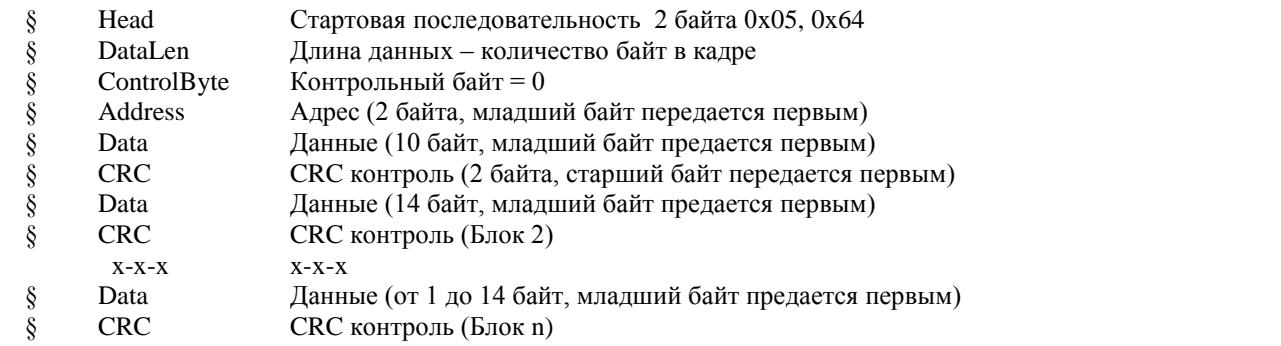

*Примечание:* В поле DataLen указывается длина данных Data плюс 4 байта, учитывающие размер полей DataLen, ControlByte и Address.

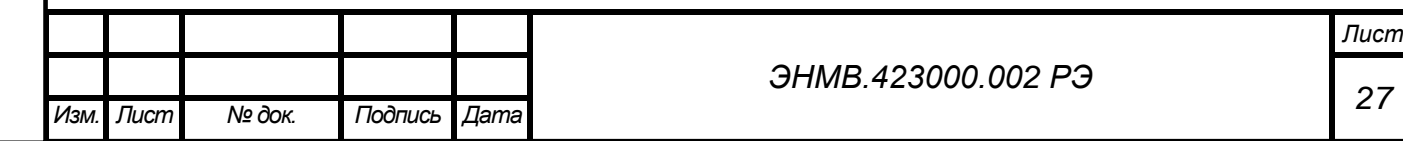

<span id="page-28-0"></span>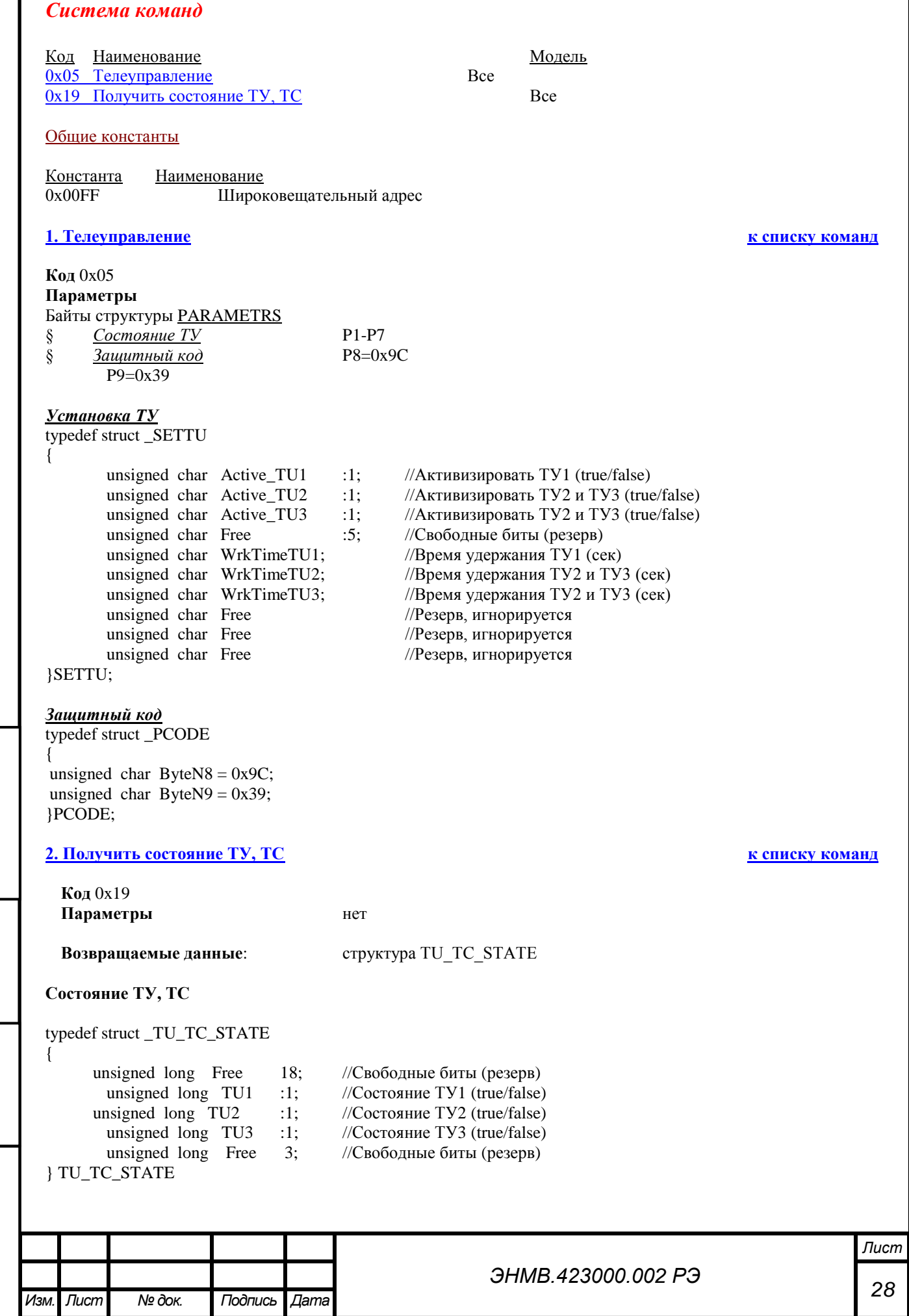

<span id="page-28-1"></span>Подп. и дата *Подп. и дата Инв. № дубл. Подп. и дата* Инв. № дубл. *Взам.инв.№* Подп. и дата

<span id="page-28-2"></span>I

# *Примеры программ Пример программы расчета CRC*

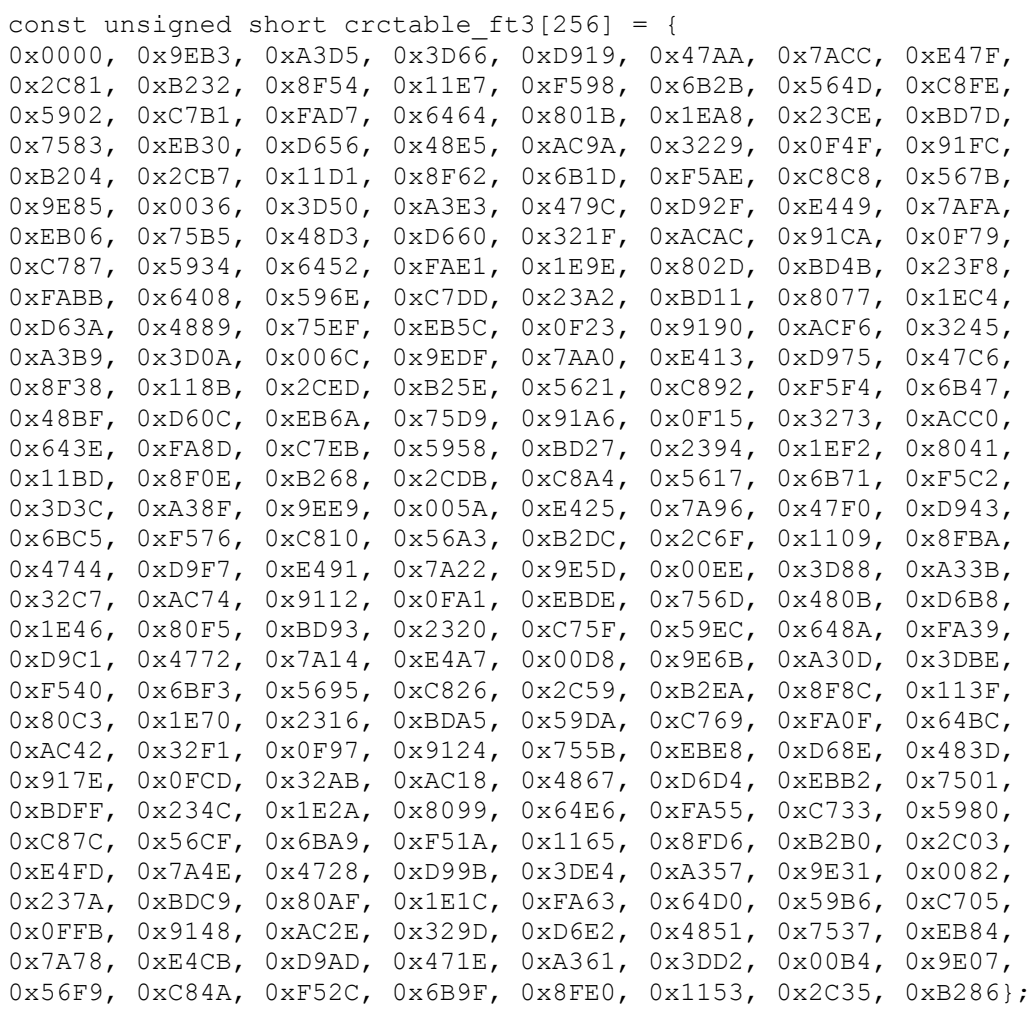

unsigned short crc\_ft3(unsigned char \*Data, unsigned char DataLen)

```
unsigned short \text{crc} = 0;
```
{

}

unsigned char uIndex;

while (DataLen--) {

uIndex= $((\text{crc}>>8) \wedge * \text{Data++});$  $\text{cr} \ll \ll = 8;$ crc ^= crctable\_ft3[uIndex];

return (crc>>8)|(crc<<8);

}

*Взам.инв.№*

 $\frac{1}{2}$ 

Инв. № дубл.

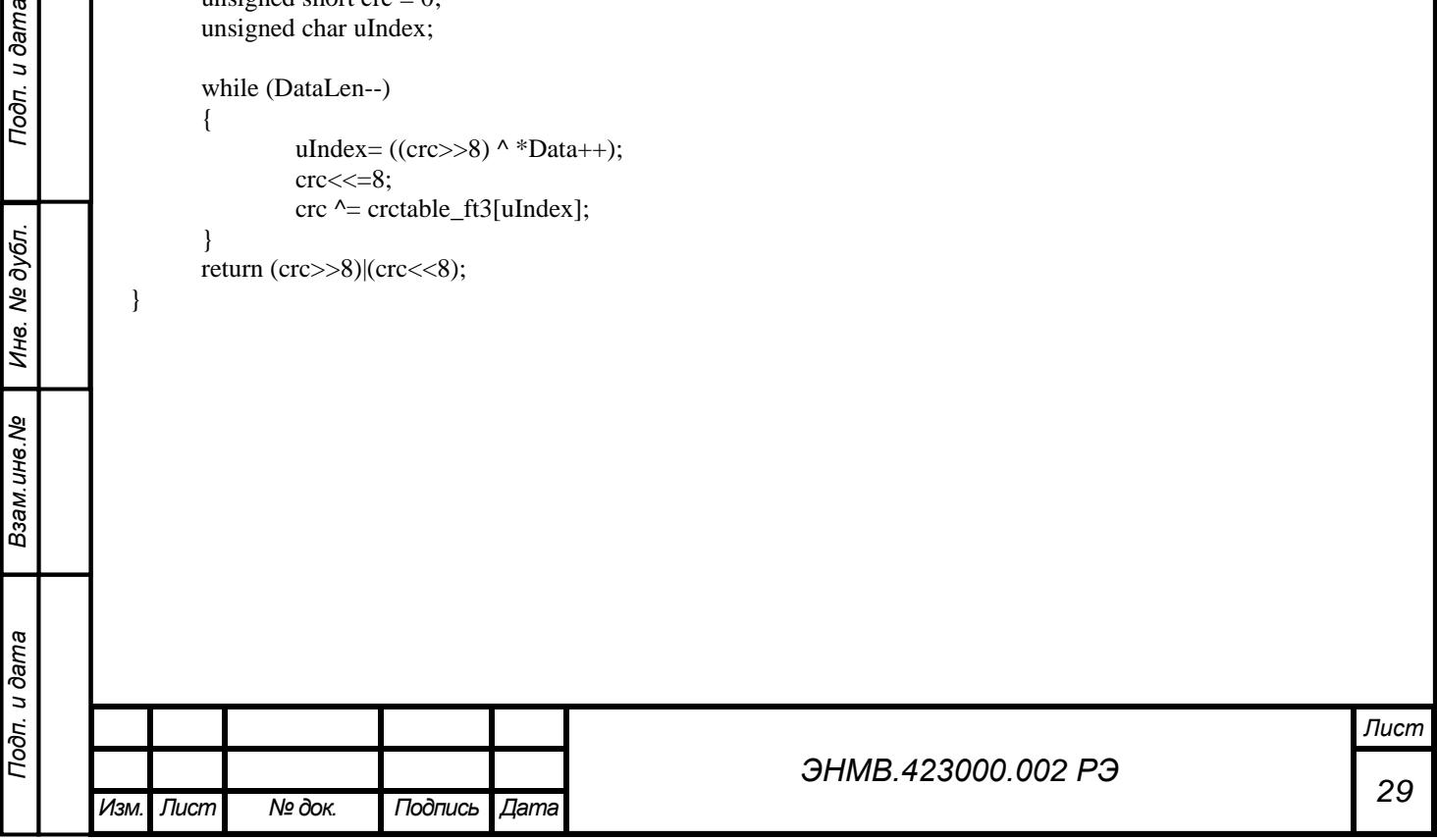

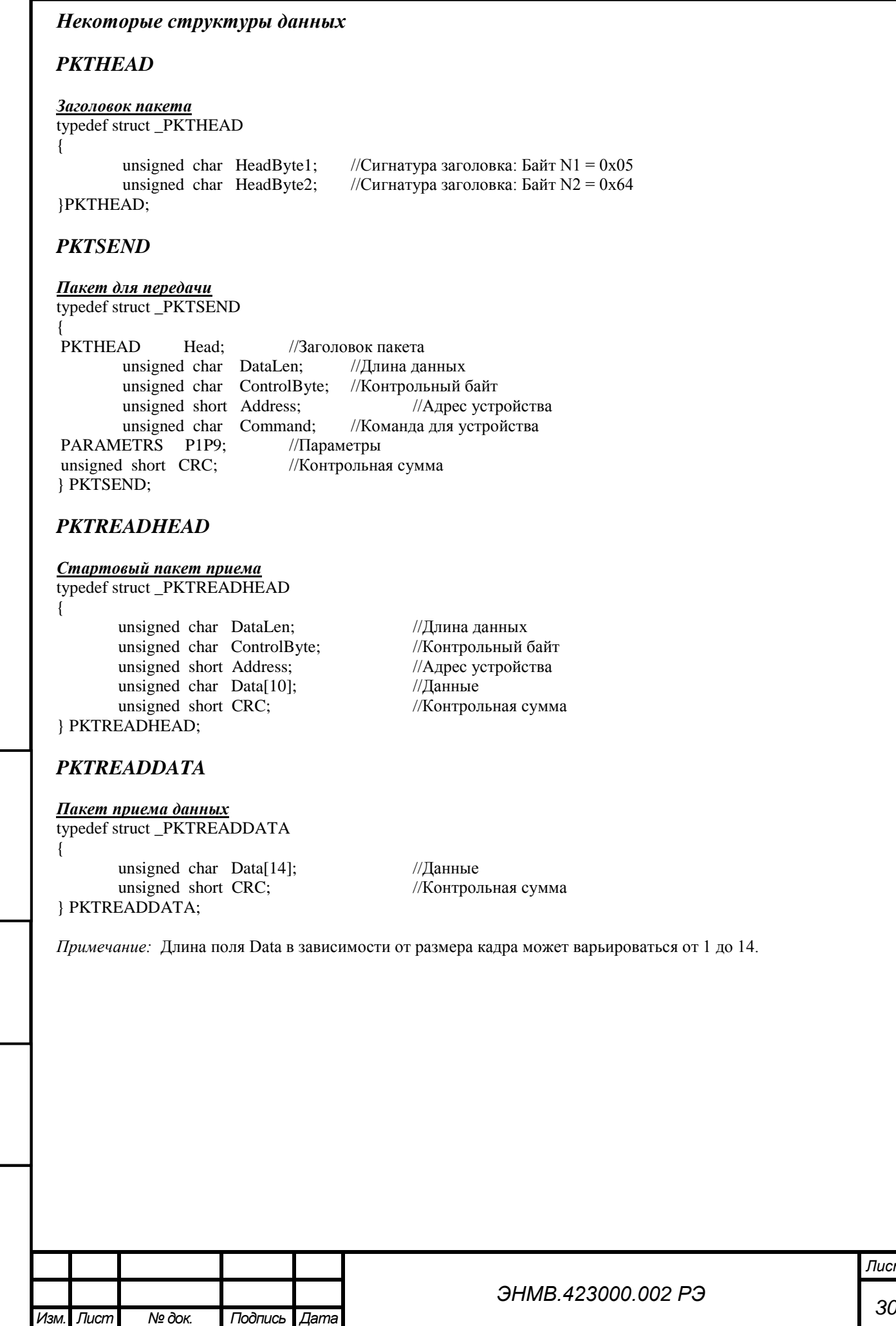

*Взам.инв.№*

Подп. и дата

*Подп. и дата Инв. № дубл. Подп. и дата*

Инв. № дубл.